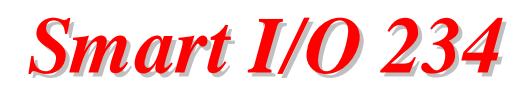

I/O  $234$ 

# User Manual

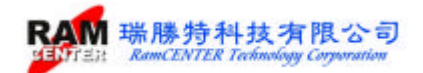

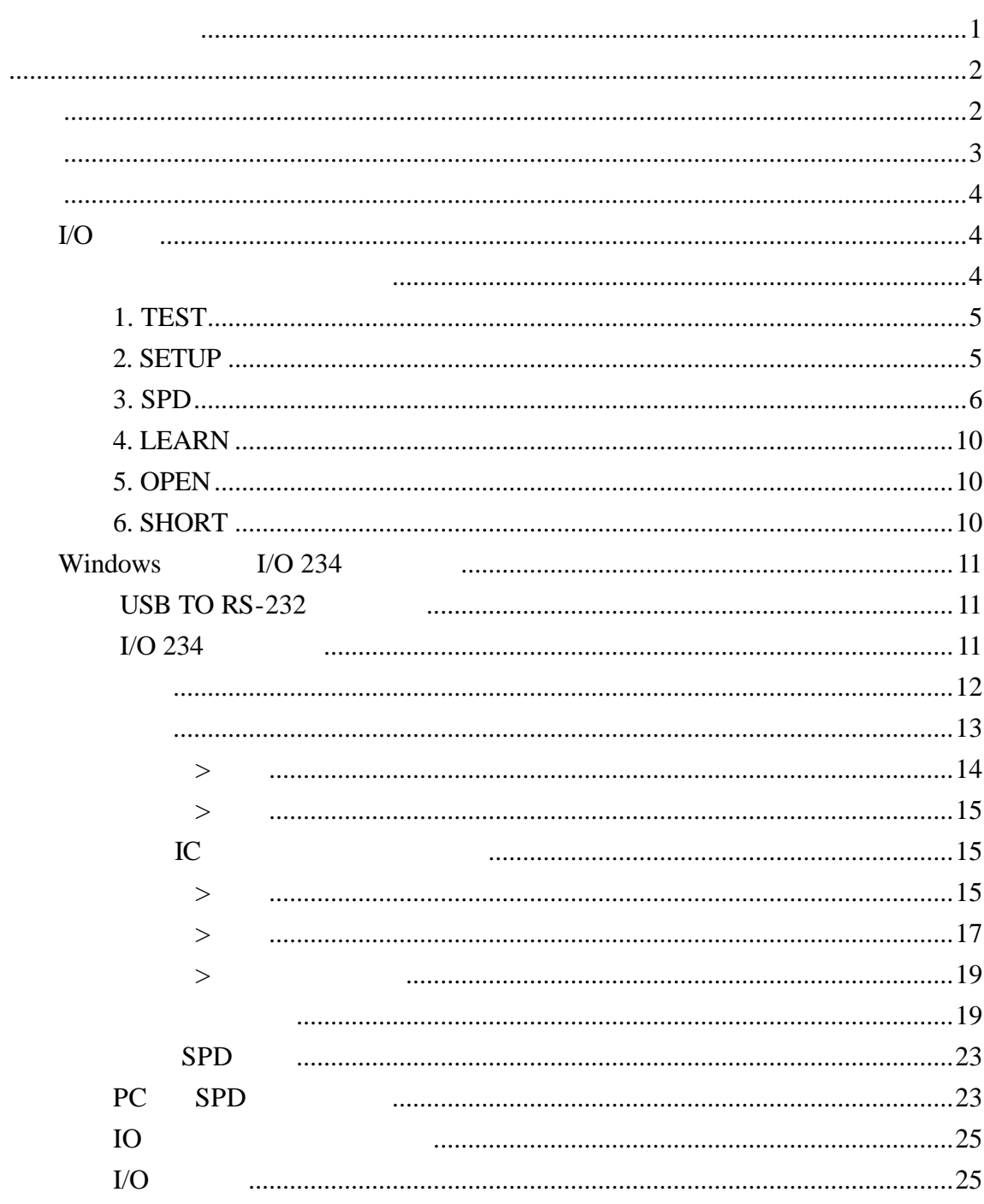

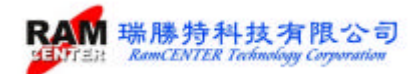

http://www.ramcenter.com.tw/

(RamCENTER Technology Corporation)

 $($ 

 $: 282$ 

 $: 02 - 82269098$ 

 $: 02 - 82269096$ 

: sales@ramcenter.com.tw

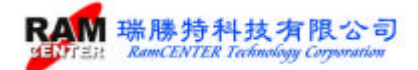

# **I/O 234**

 $I/O$  234

 $I/O$  234

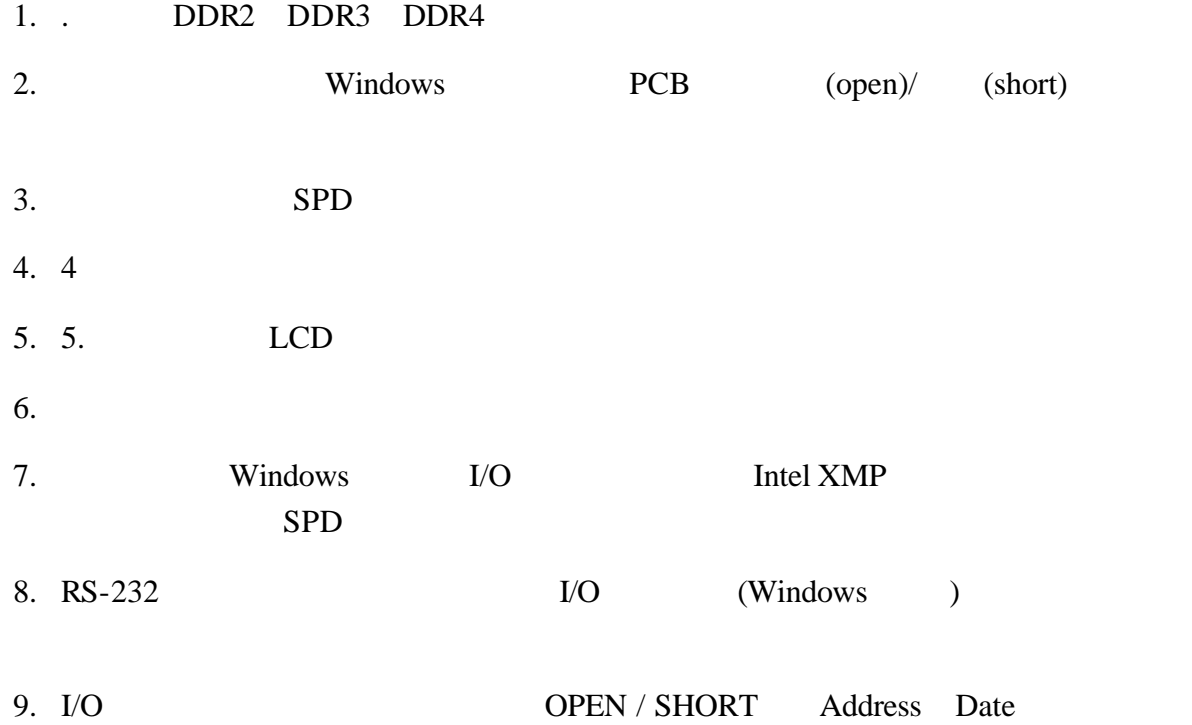

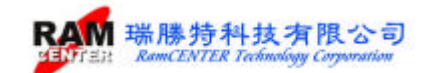

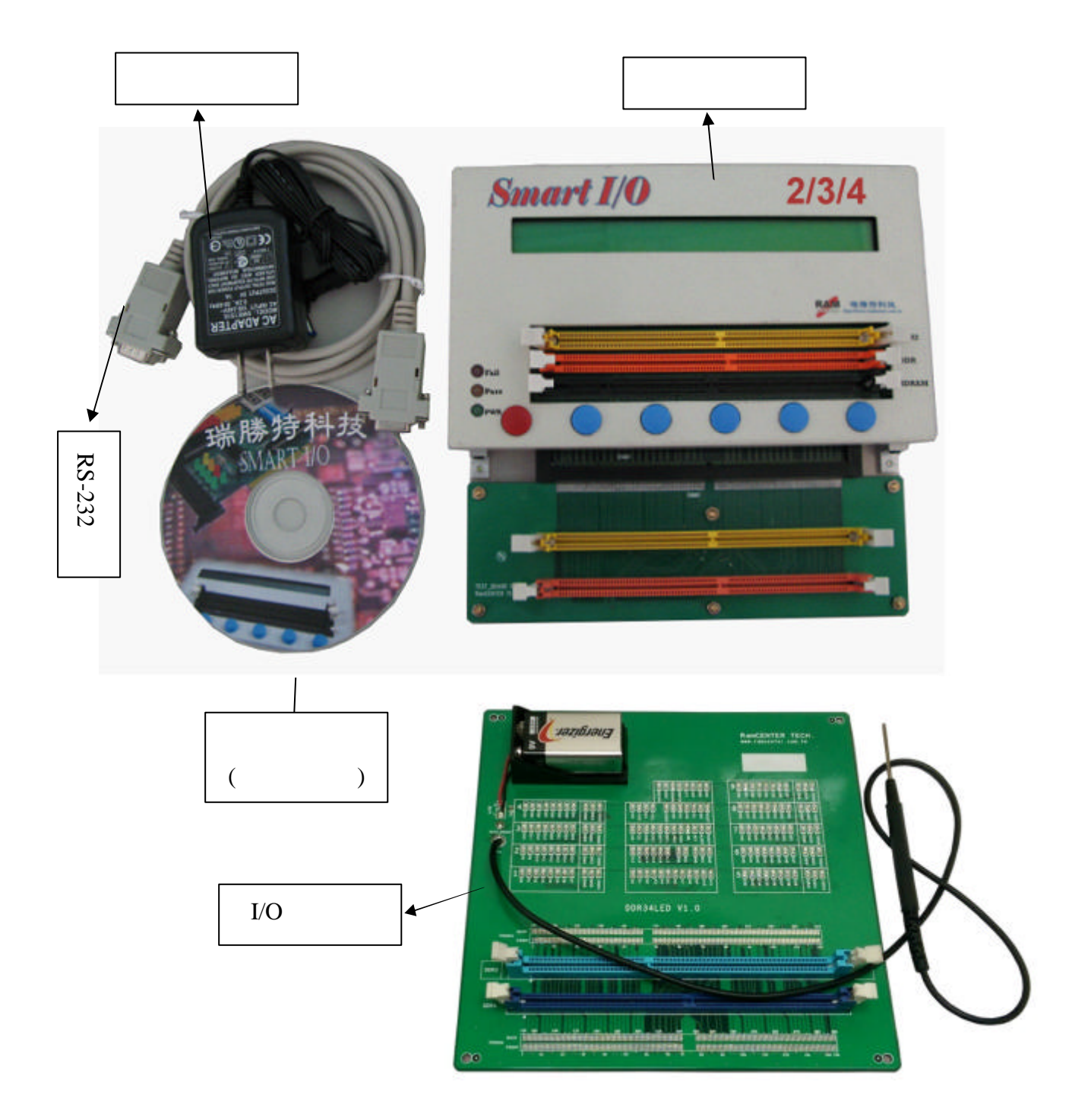

 $@N$ 

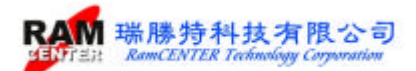

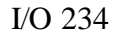

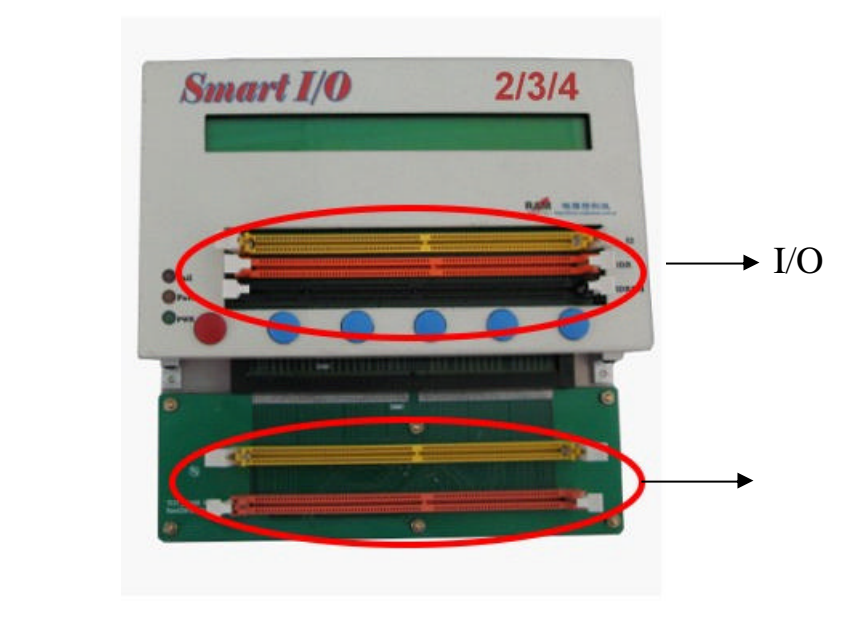

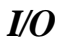

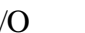

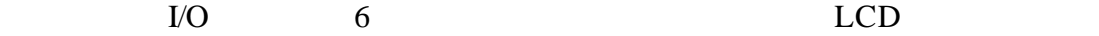

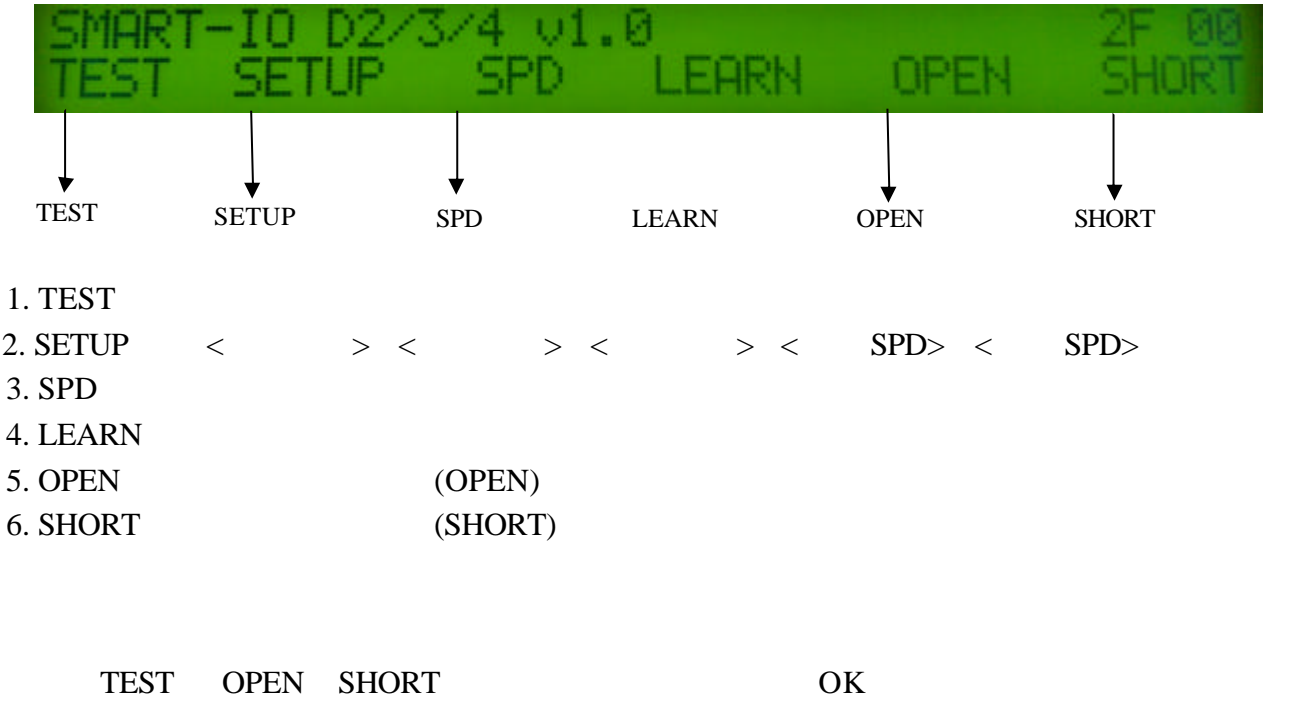

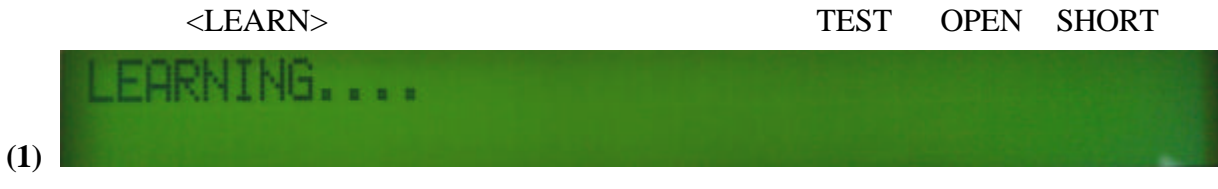

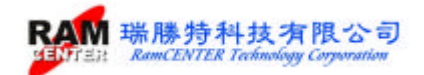

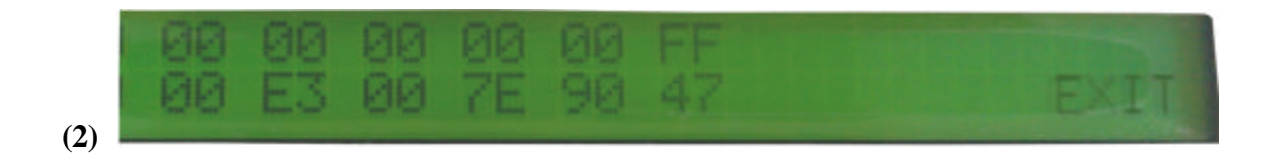

I/O  $10$  READ COPY VERIFY LEARN TEST OPEN SHORT READ COPY VERIFY

**1. TEST**

 $\langle TEST\rangle$ 

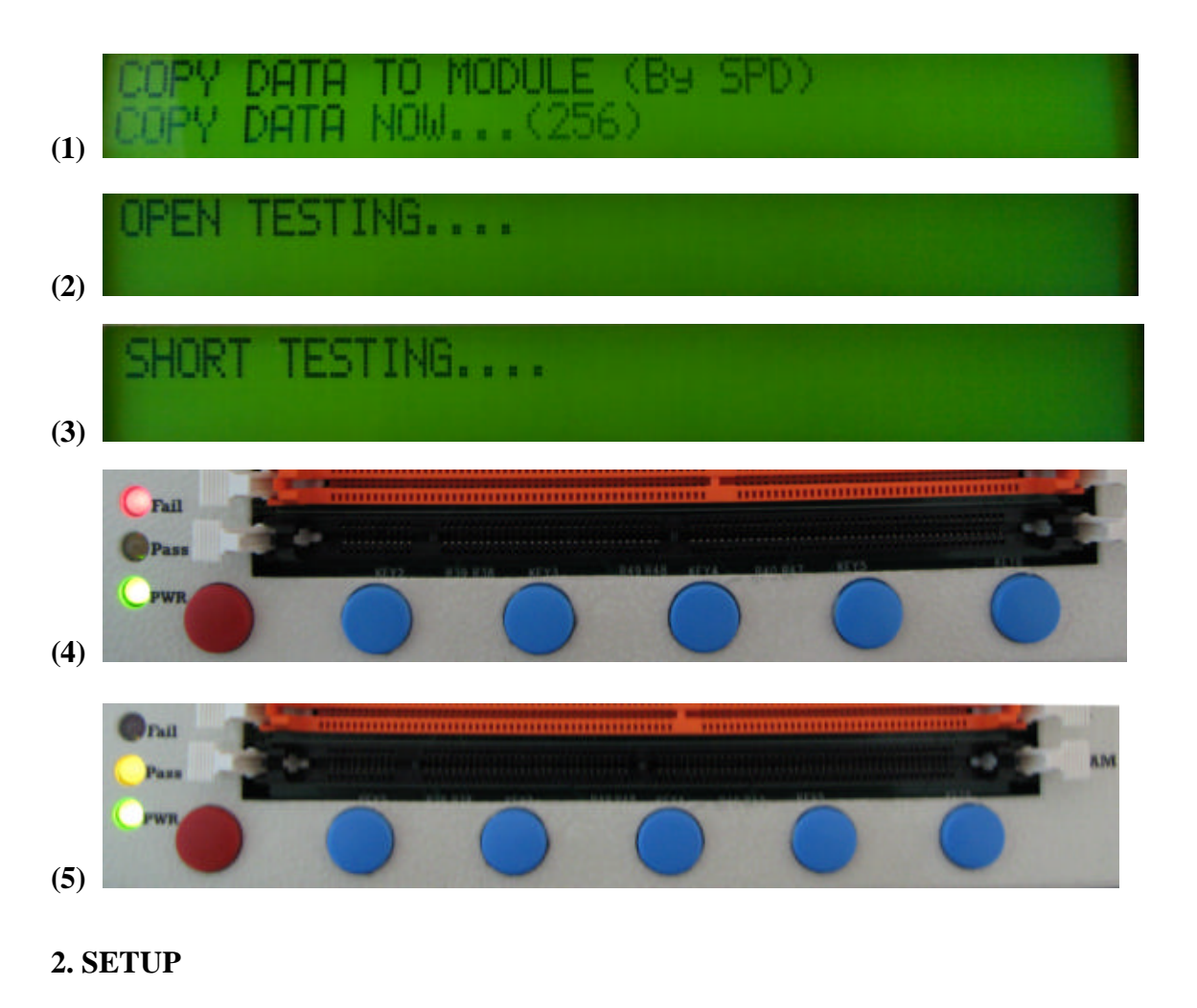

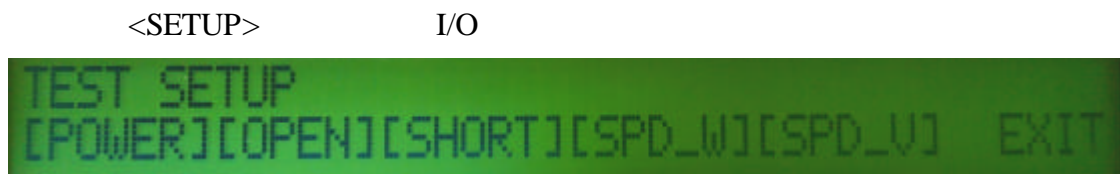

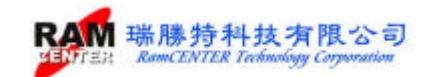

#### **3. SPD**

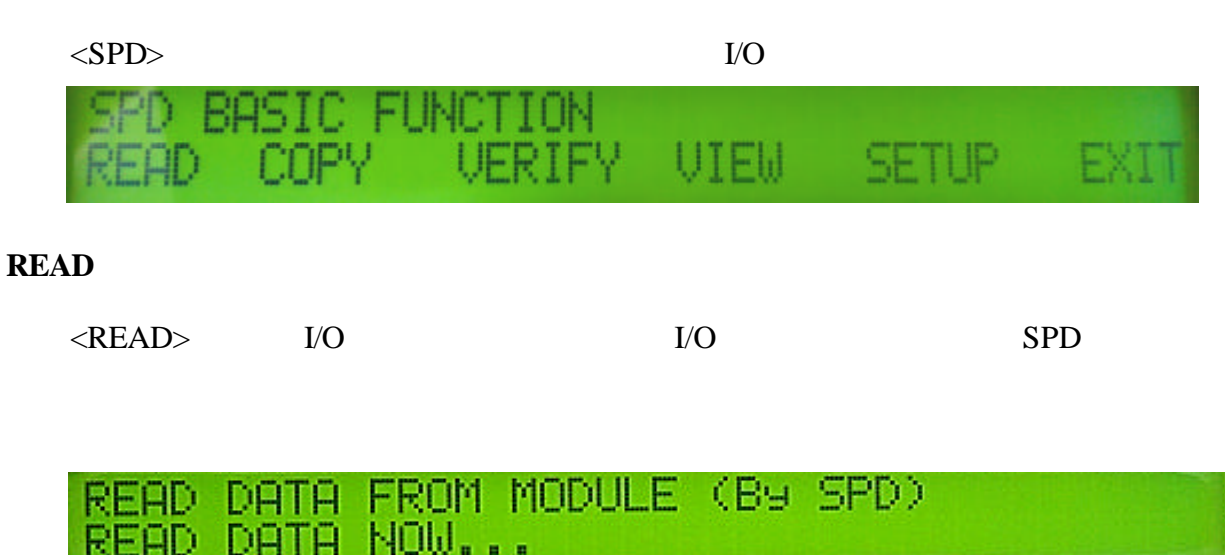

READ DATA FROM MODULE (By SPD) VERIFY DATA NOW...

READ DATA FROM MODULE (By SPD) **\*\* READ OK \*\*** AGAIN EXIT

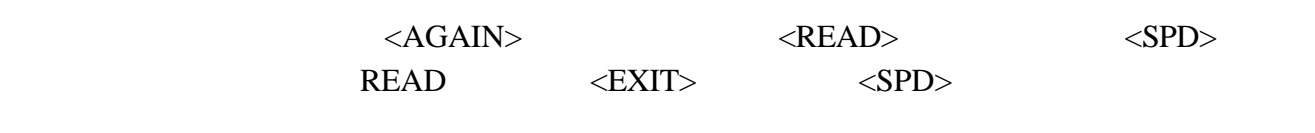

 $<\!\!{\rm READ}\!\!>~~<\!\!{\rm AGAIN}\!\!>$ 按鍵 可直接再執行<READ> 不須再執行 可按<EXIT>鍵離開回到<SPD>功能畫面

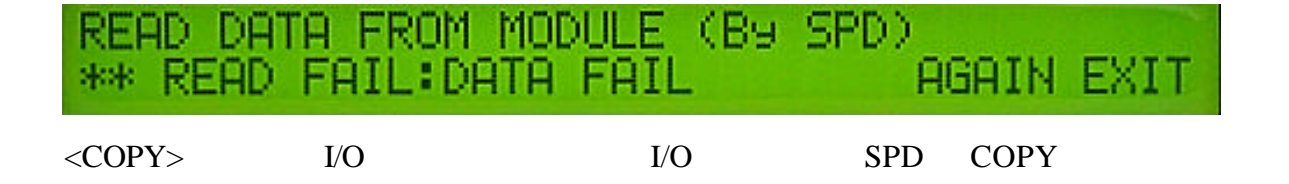

COPY DATA TO MODULE (By SPD) COPY DATA NOW...

COPY DATA TO MODULE (By SPD)<br>VERIFY DATA NOW...

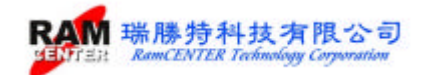

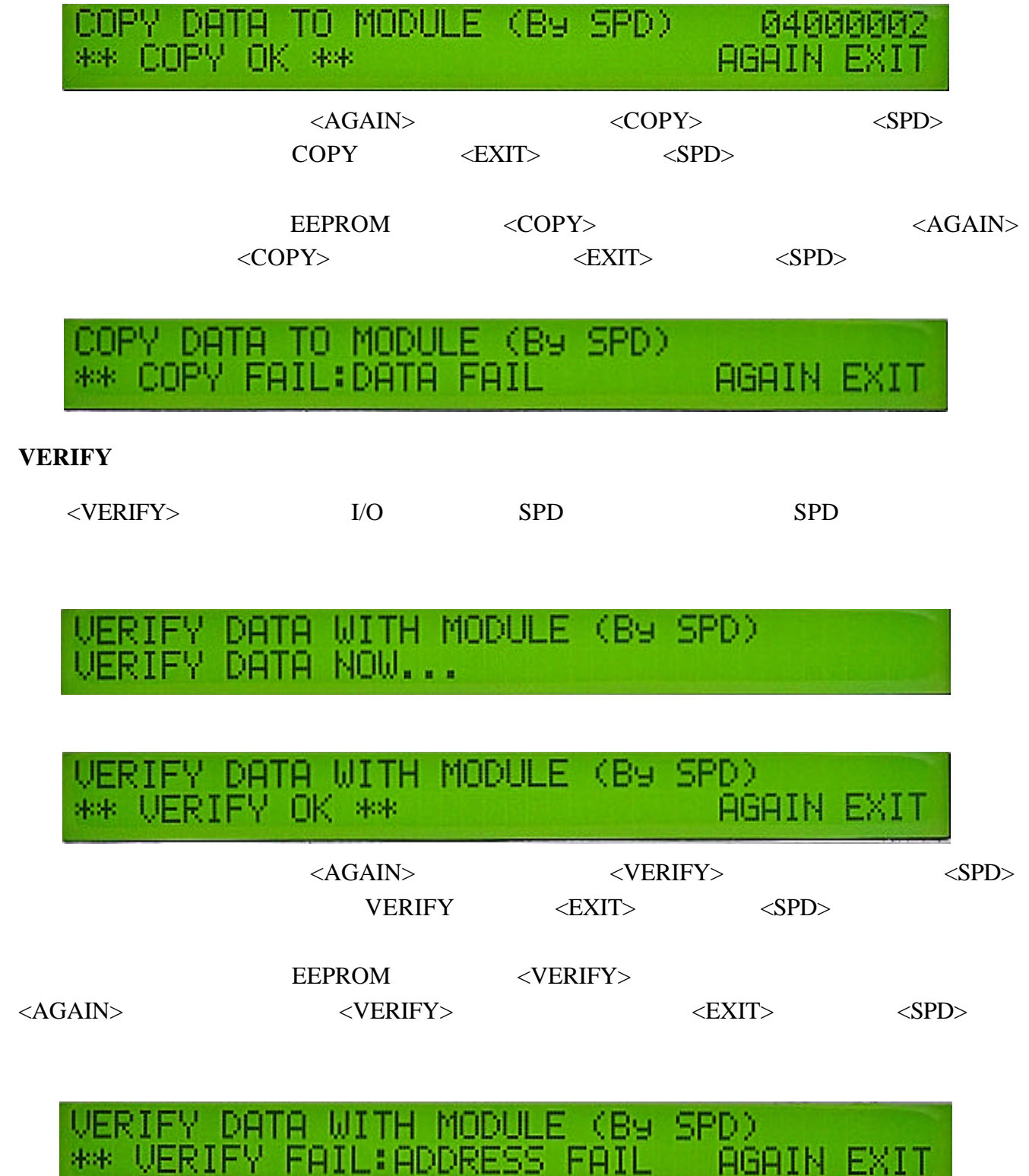

### **VIEW MO-256 MO-512 TE-256 TE-512**

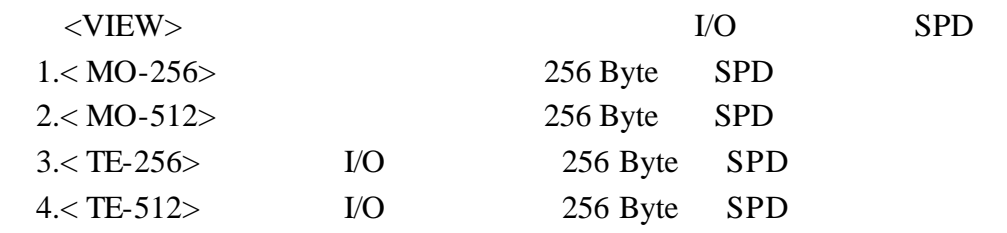

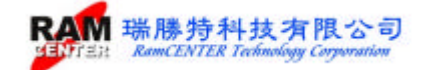

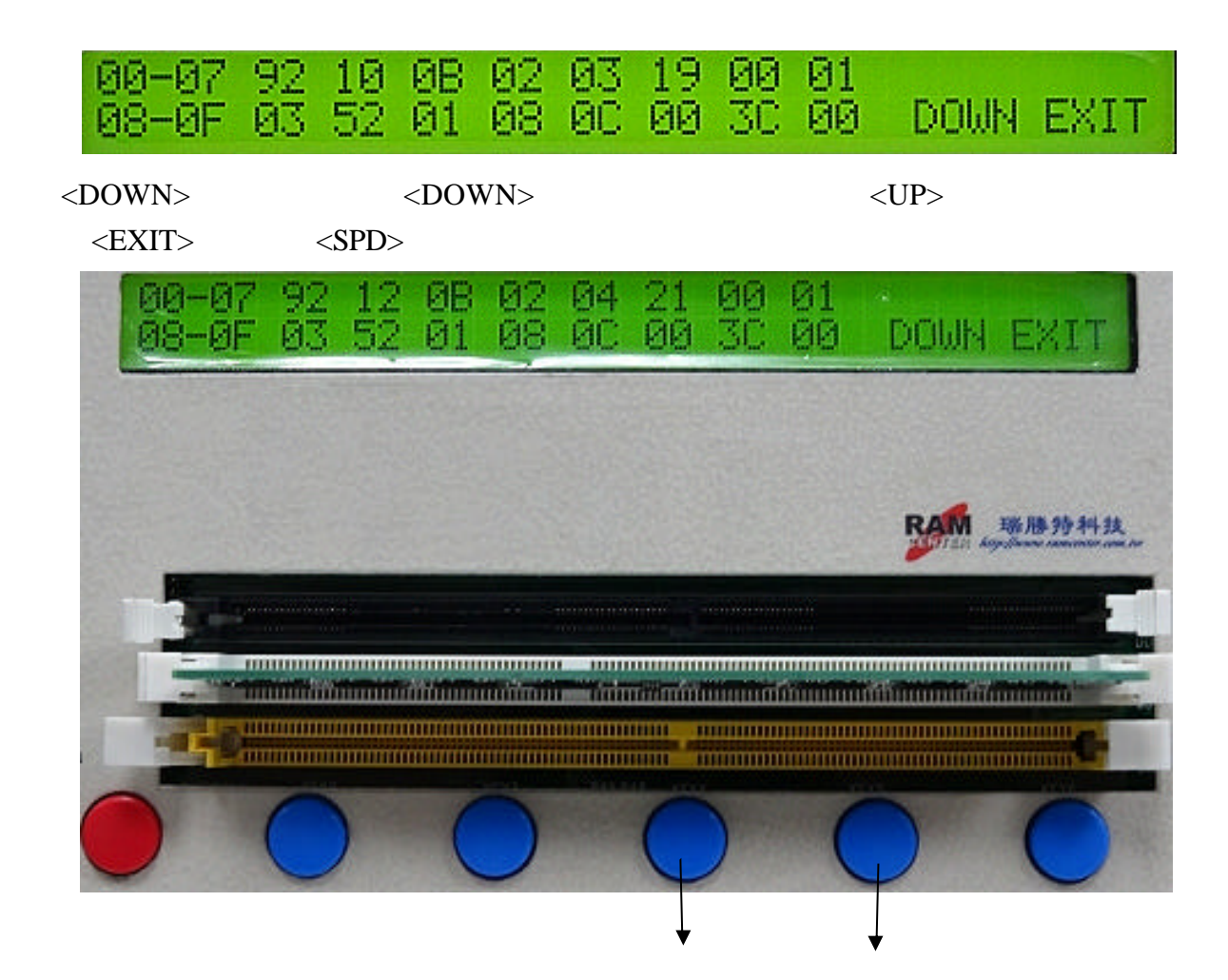

**SETUP A\_s/n V\_s/n D\_s/n ROM\_SIZE CODE** 

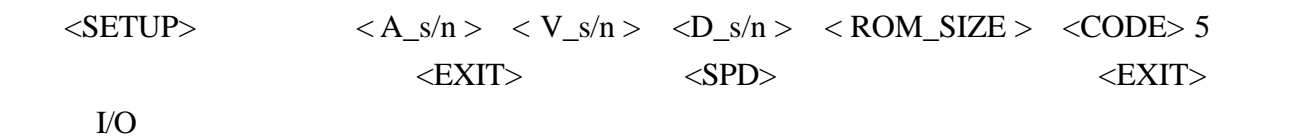

### $\langle A \rangle$  s/n > :

 $<$ ON $>$ 

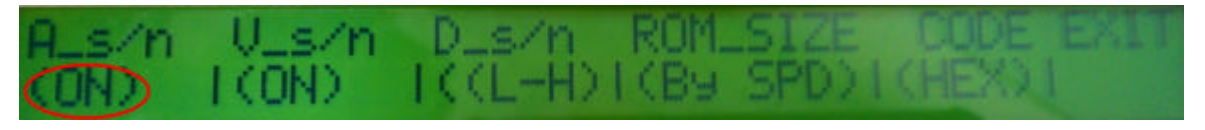

 $<$ OFF $>$ 

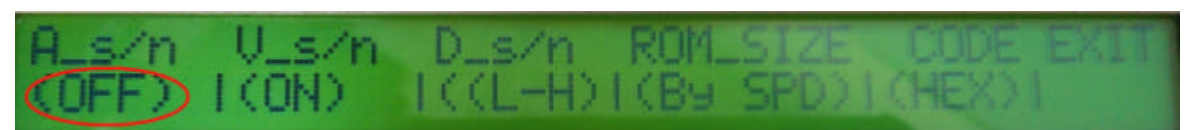

 $\langle V_s \rangle = \langle V_s \rangle$ 

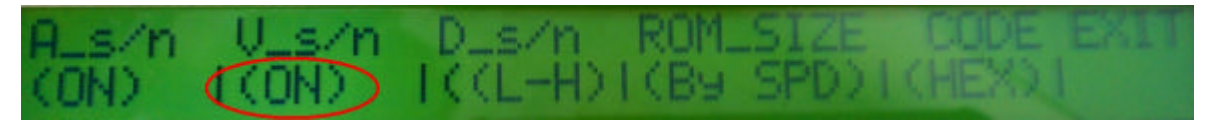

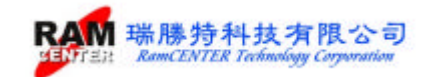

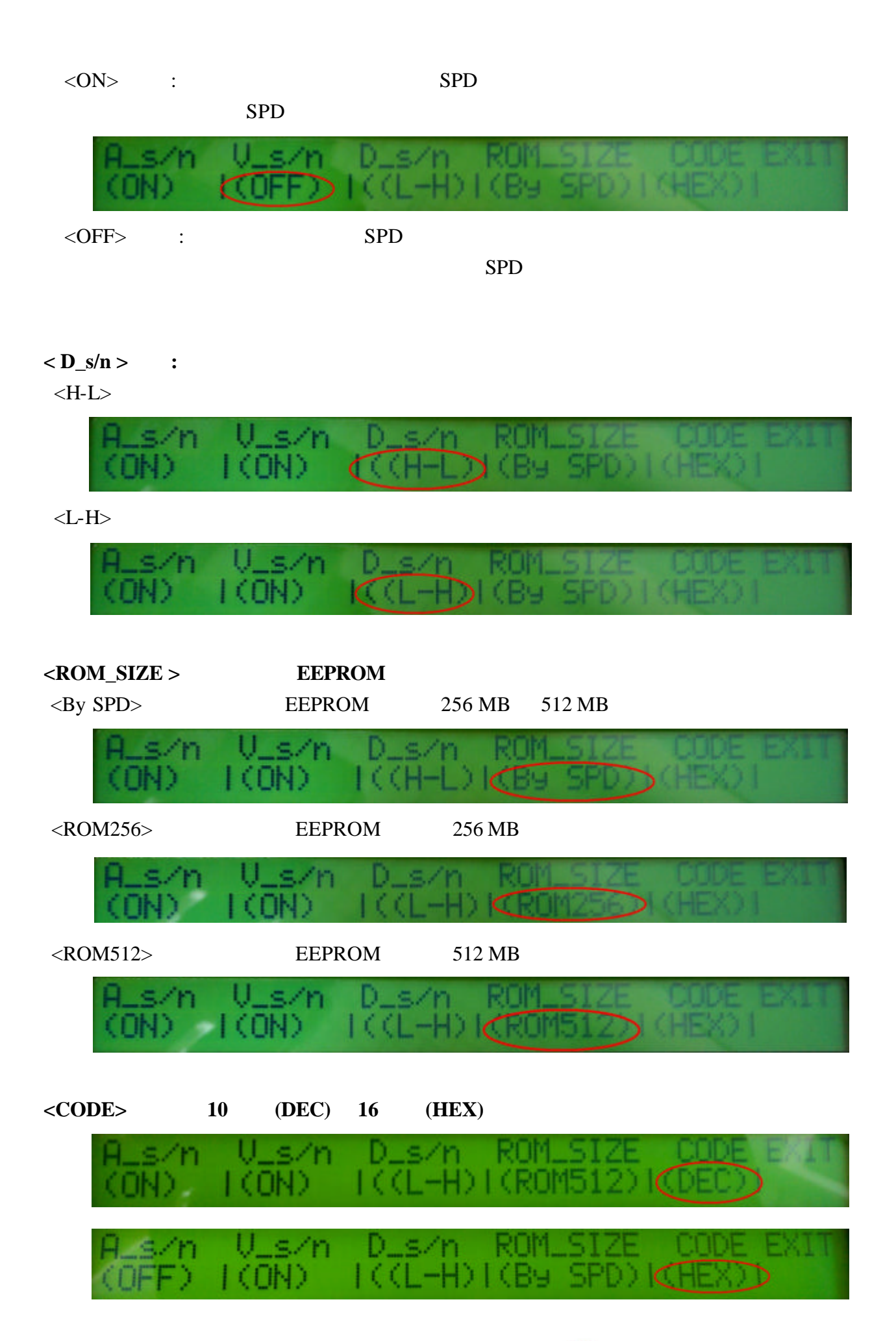

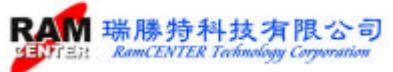

#### **4. LEARN**

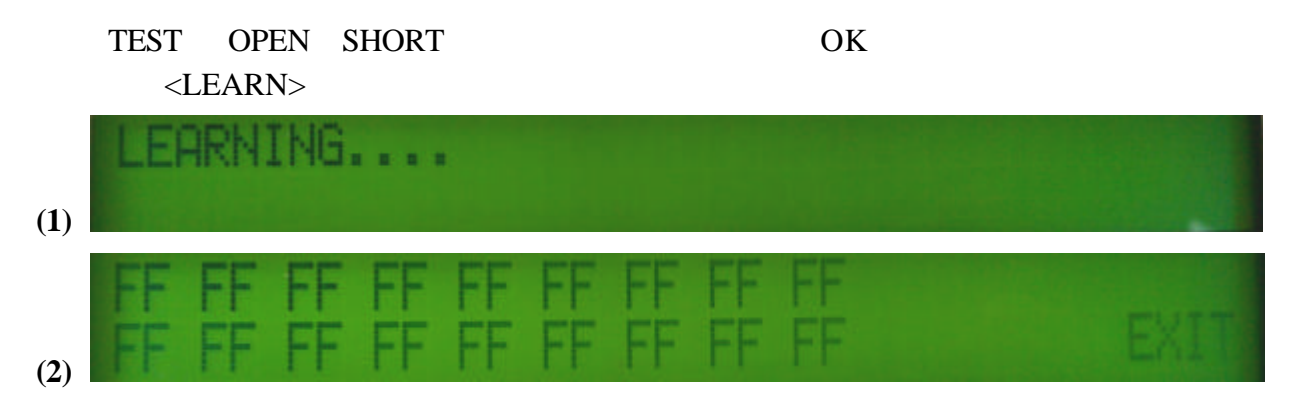

#### **5. OPEN**

 $<$ OPEN $>$ 

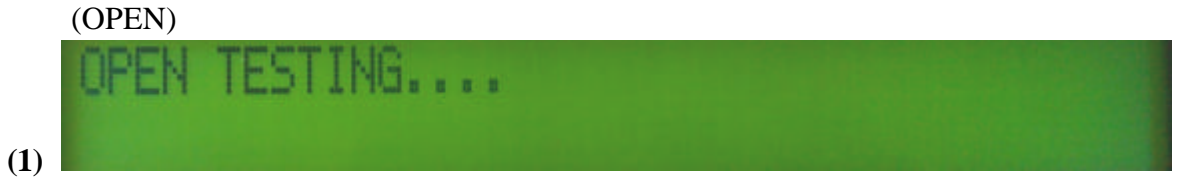

## $(OPEN)$

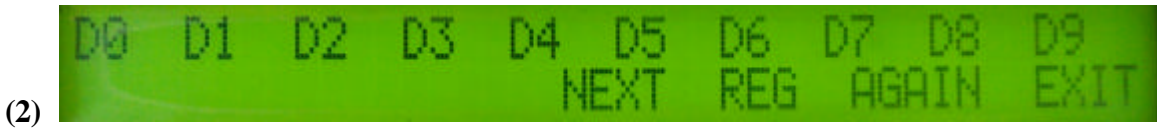

# **6. SHORT**

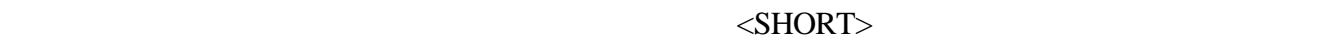

(SHORT)

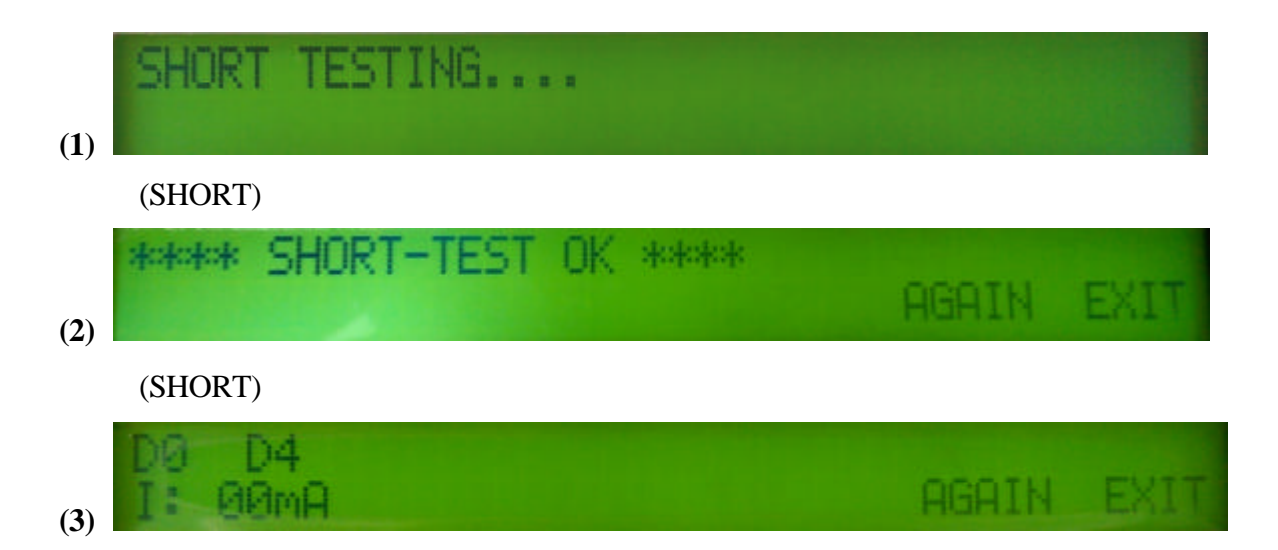

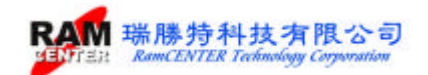

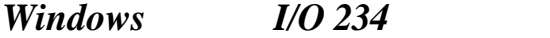

#### **USB TO RS-232**

 $\text{USB}$  RS-232

 $<$  HL-340.EXE $>$ 

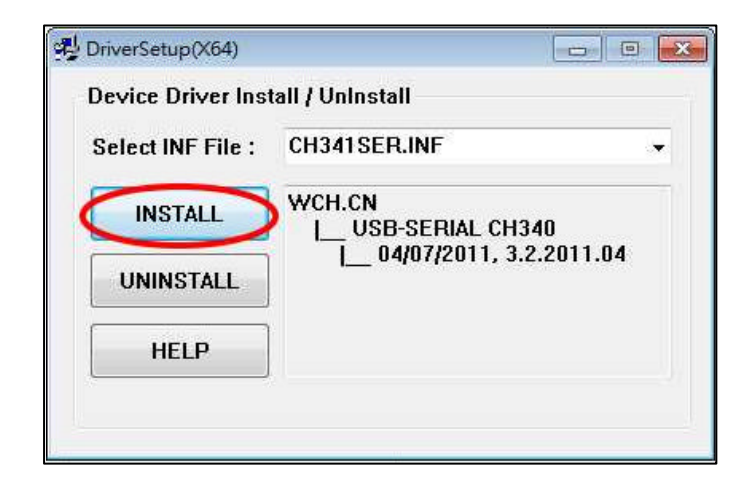

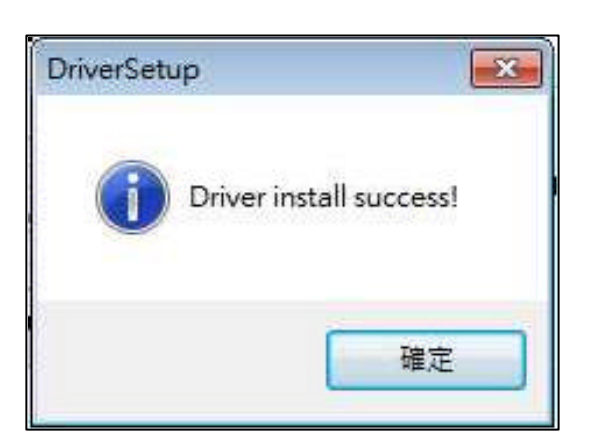

*I/O* 234

 $<$ SETUP.EXE $>$ 

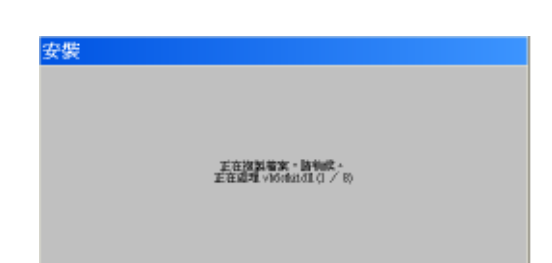

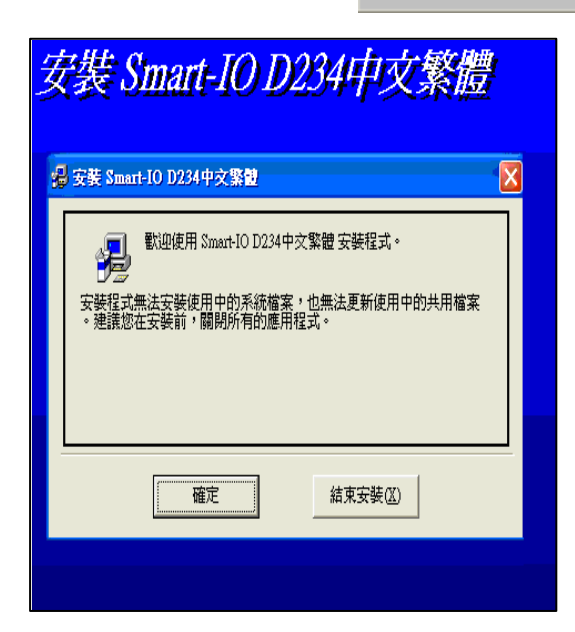

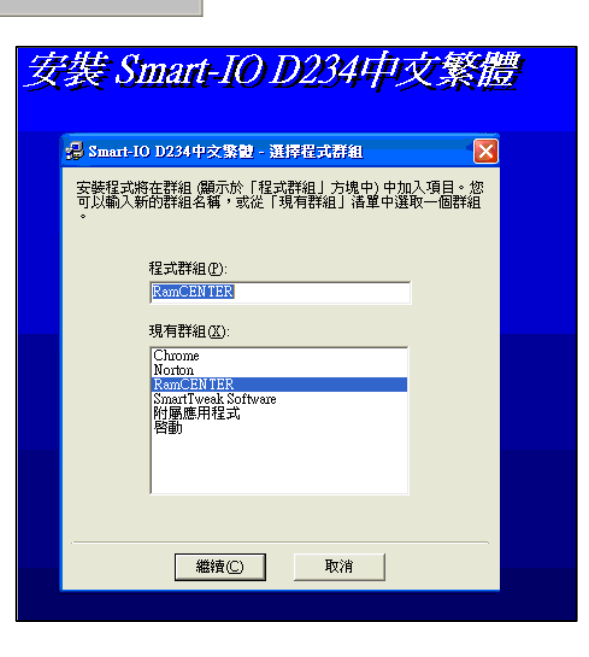

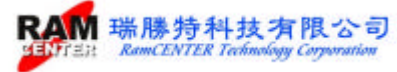

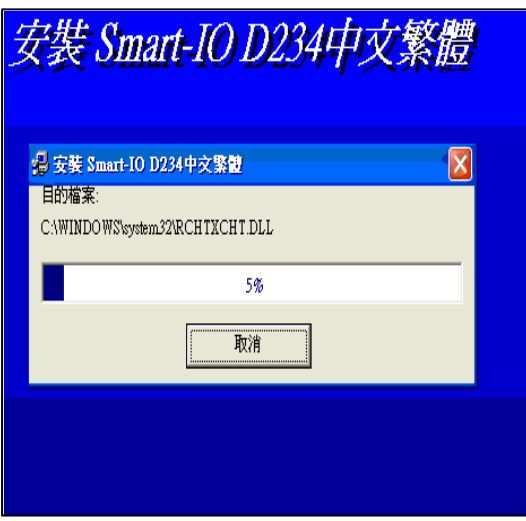

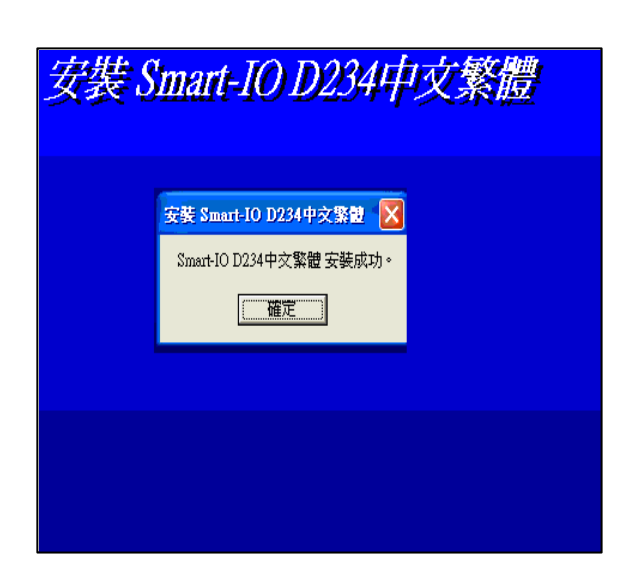

I/O 234

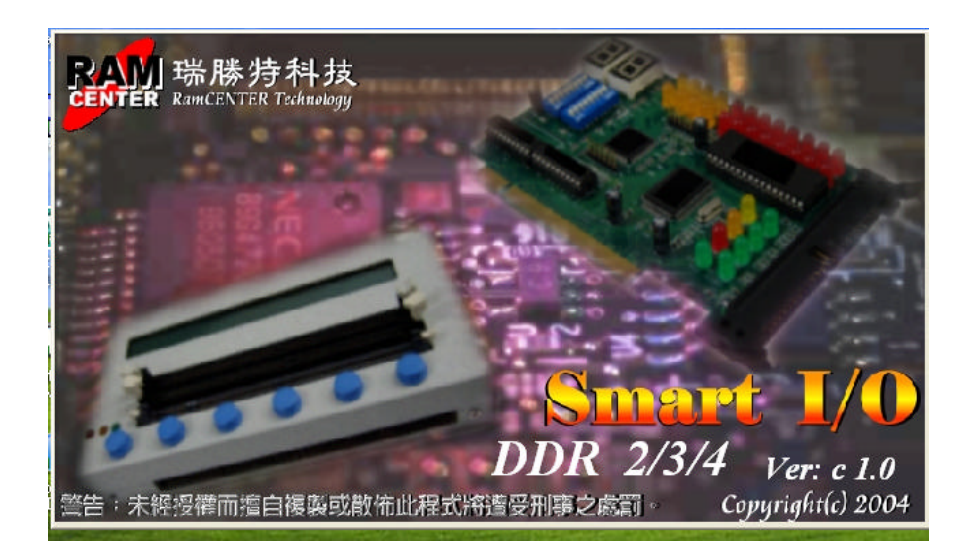

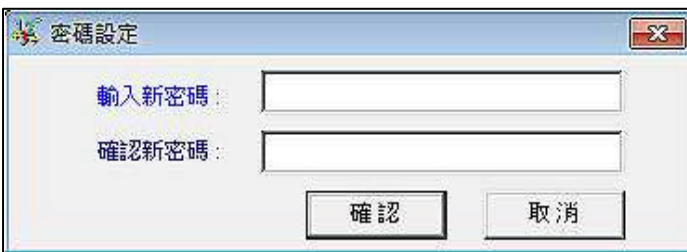

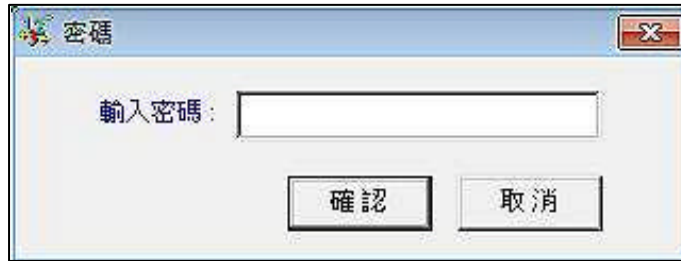

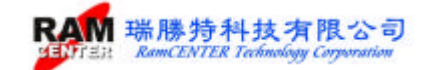

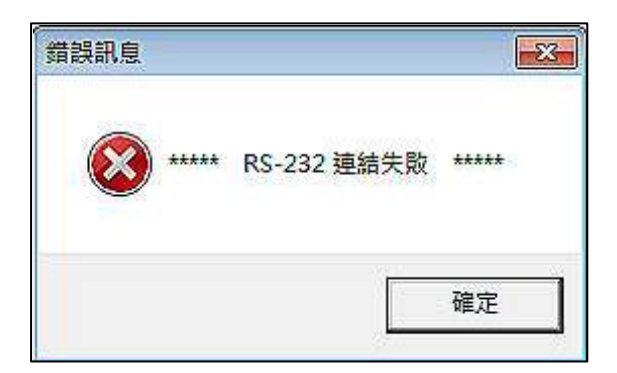

#### WINDOWS

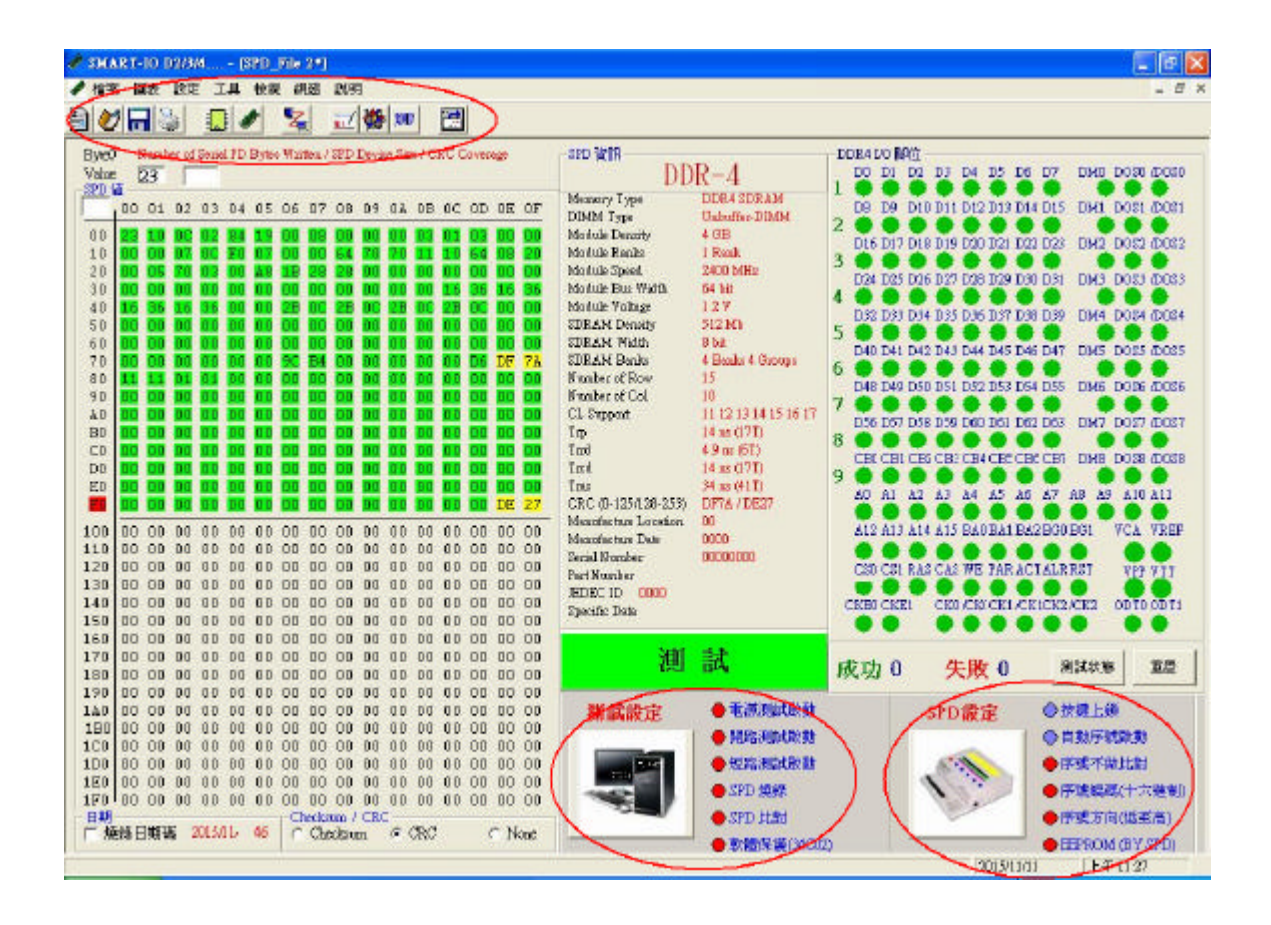

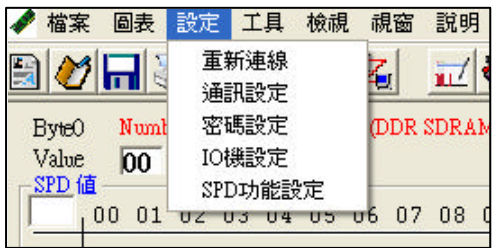

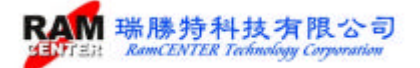

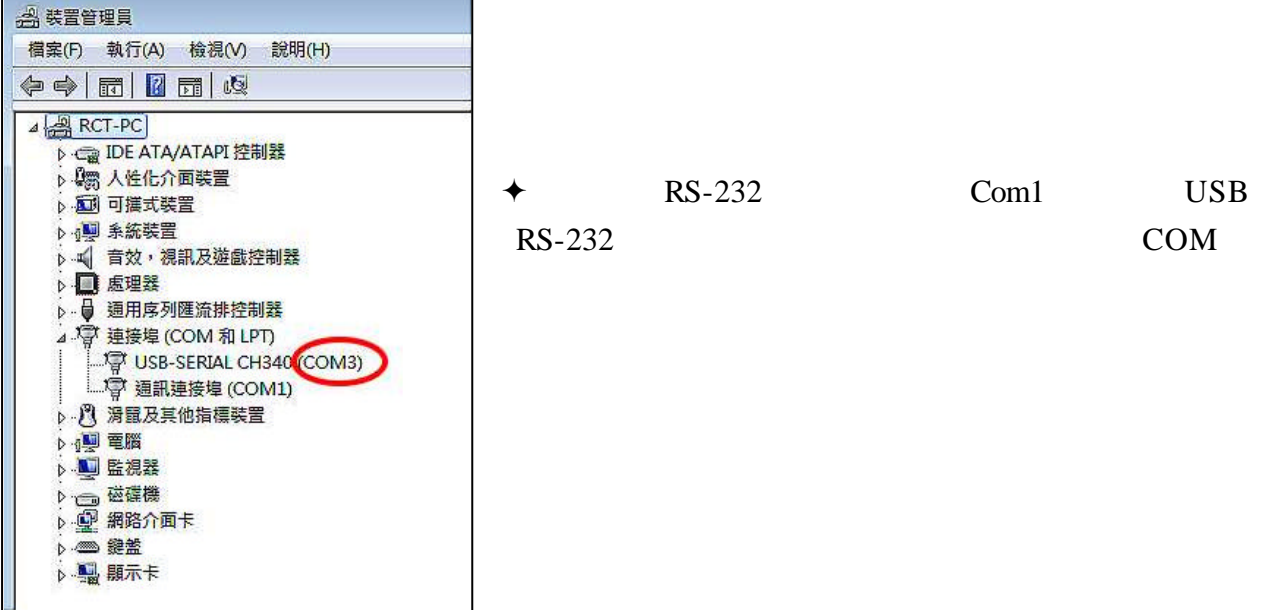

檔案**>**功能

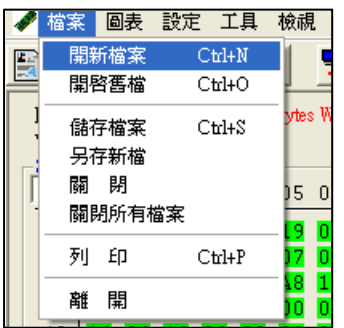

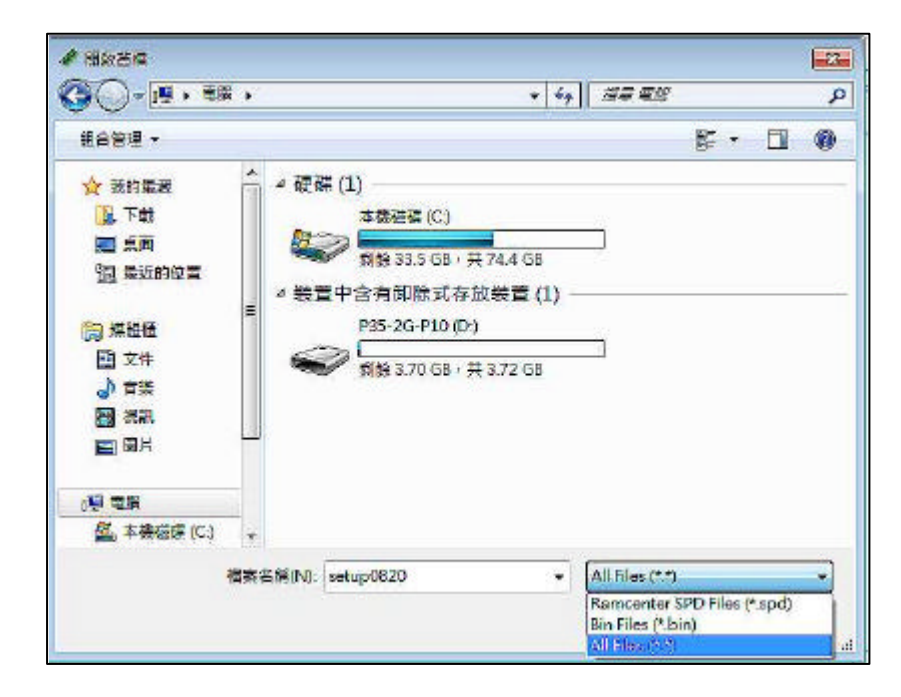

 $SPD$ 

可支援 \*.BIN \*SPD

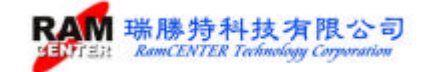

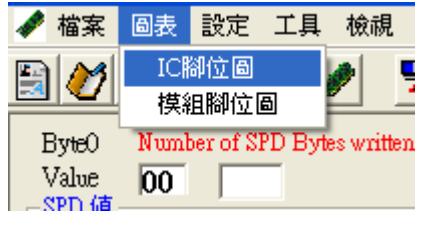

顯示 **IC** 腳位圖及模組腳位圖

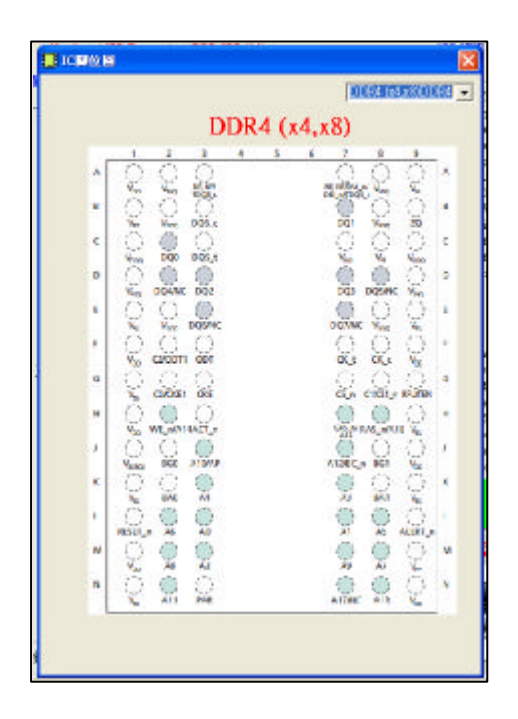

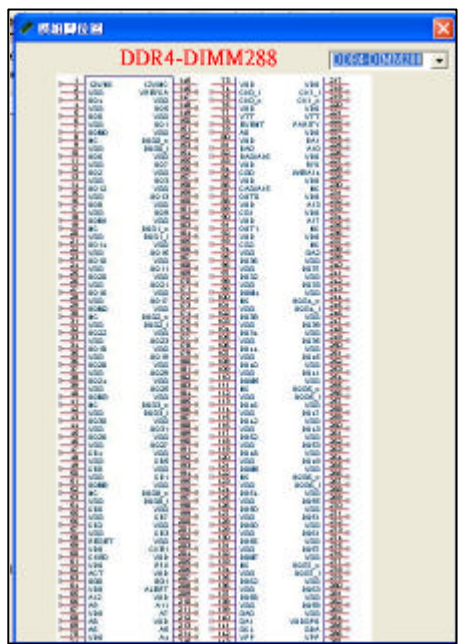

設定**>**功能

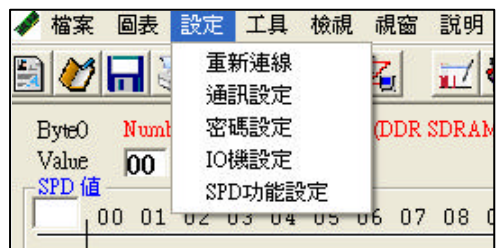

 $\uparrow$  RS-232 Com1 USB RS-232

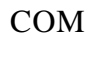

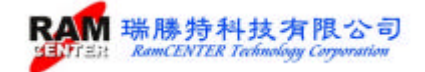

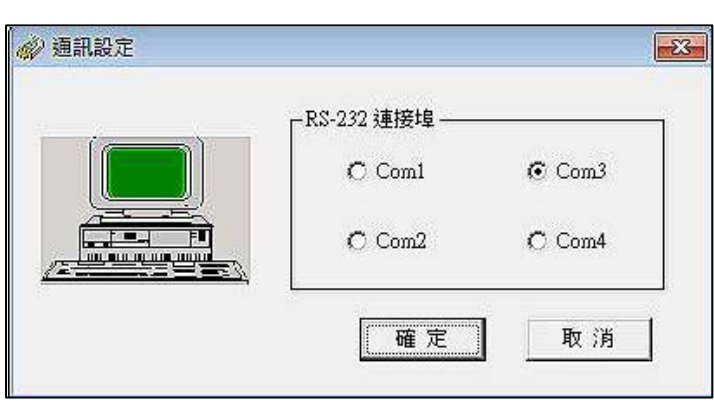

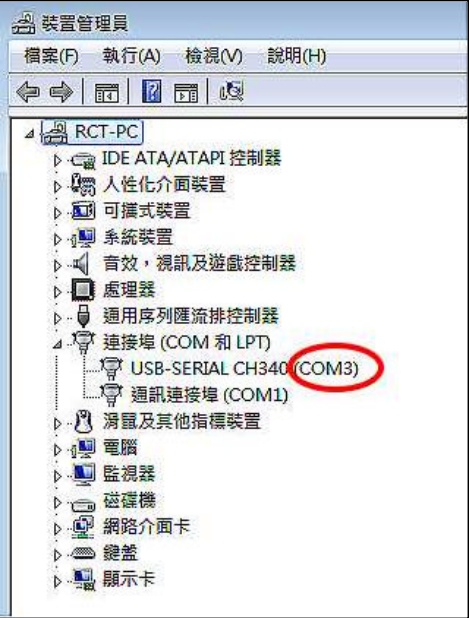

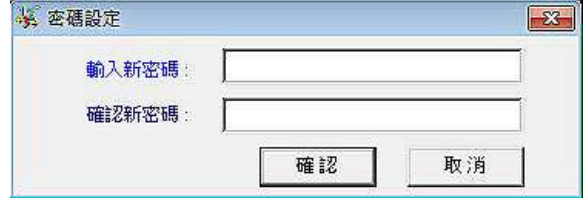

IO 機設定

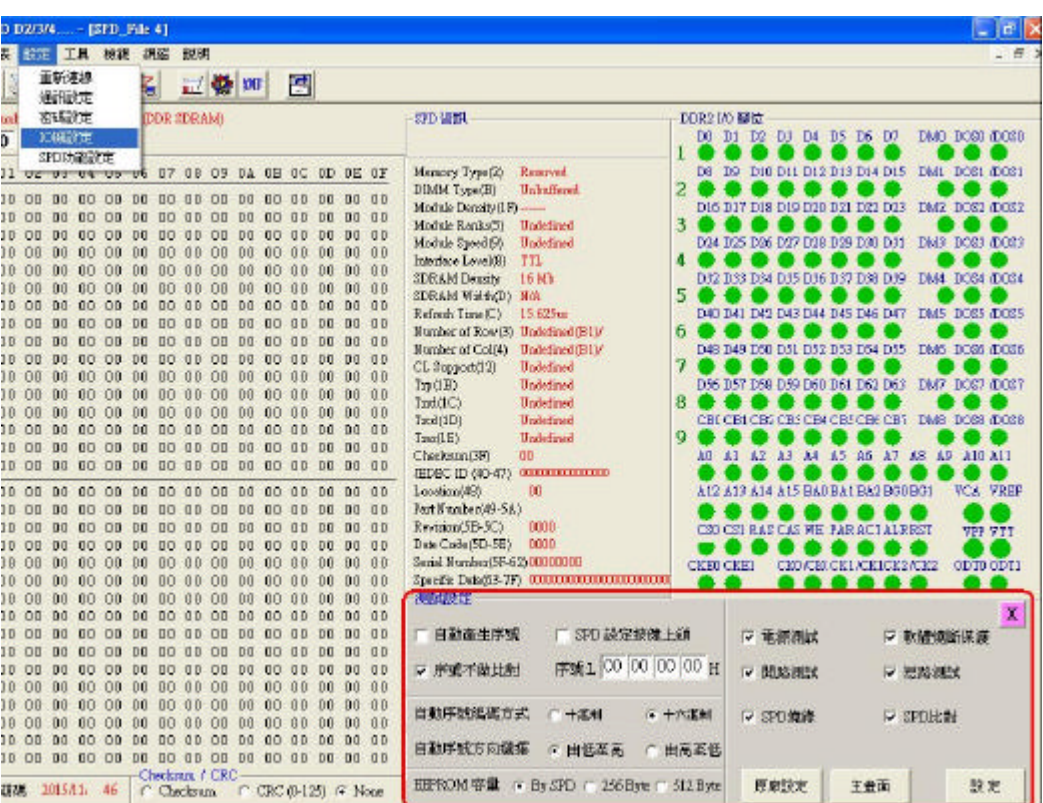

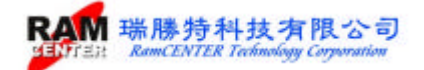

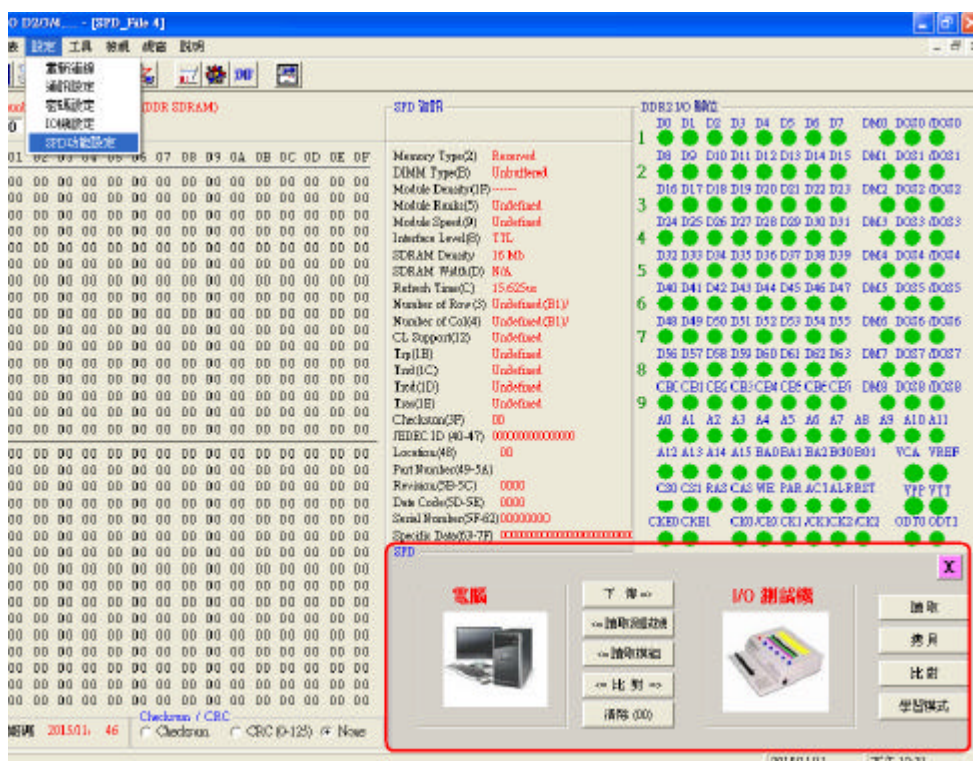

工具**>**功能

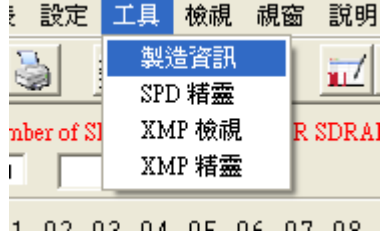

1. 製造資訊

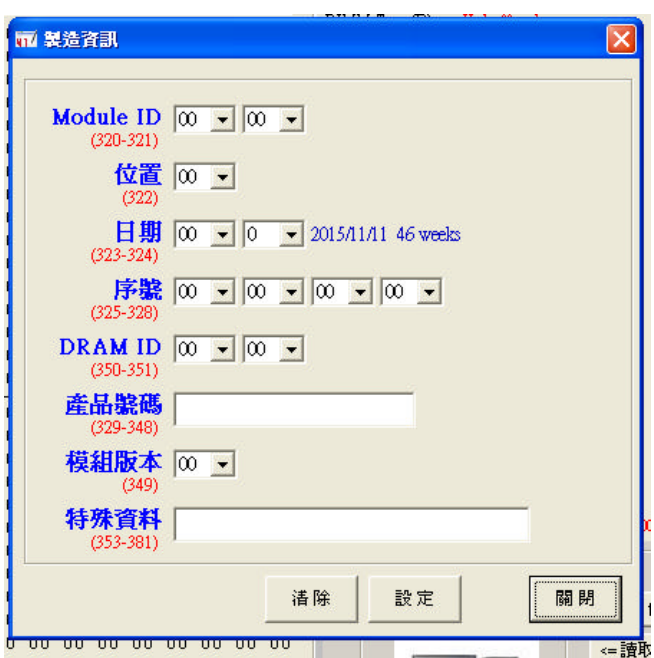

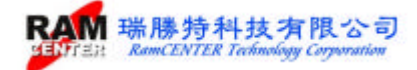

#### $2.$  SPD

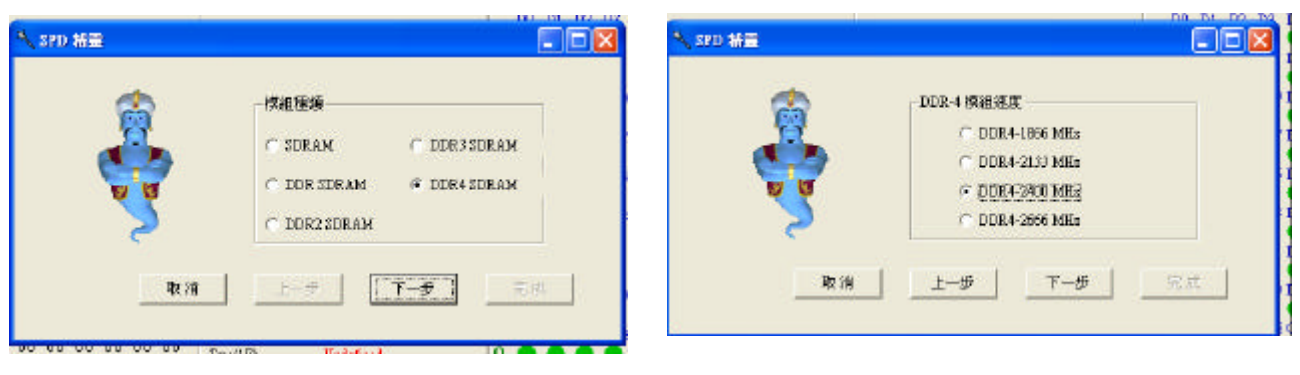

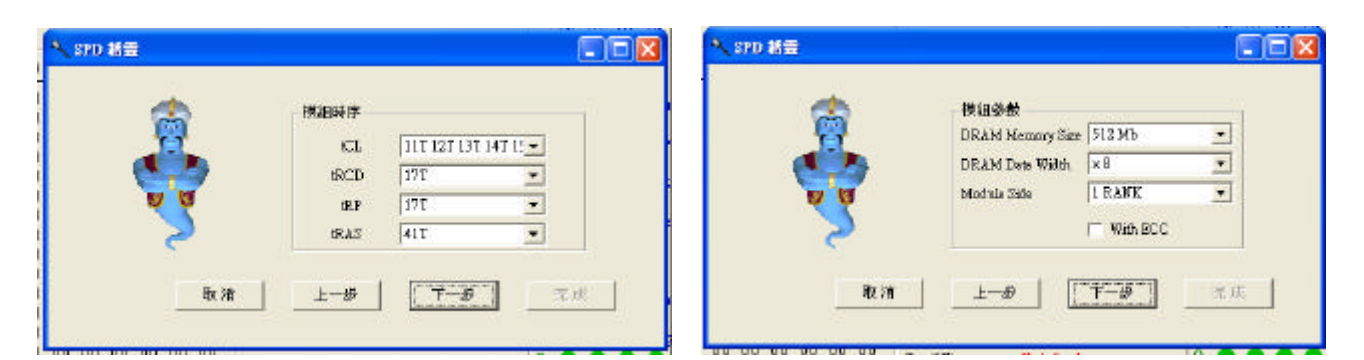

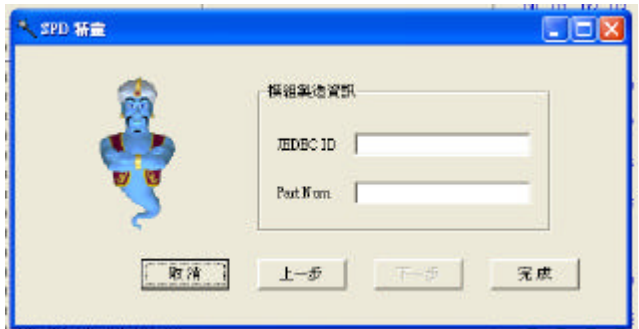

 $3.$  XMP

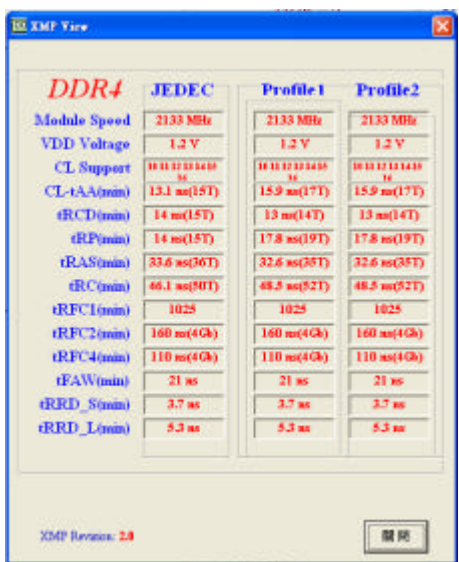

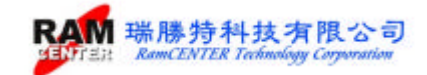

4. XMP

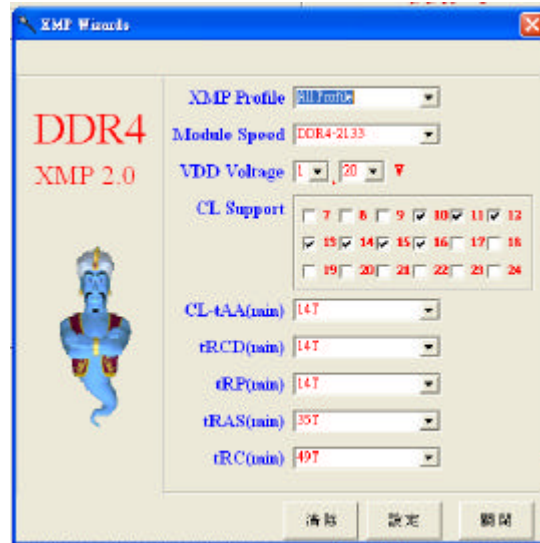

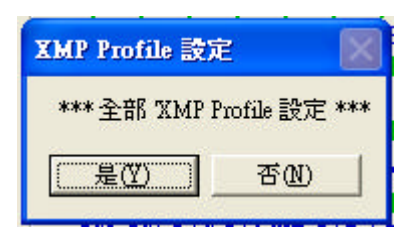

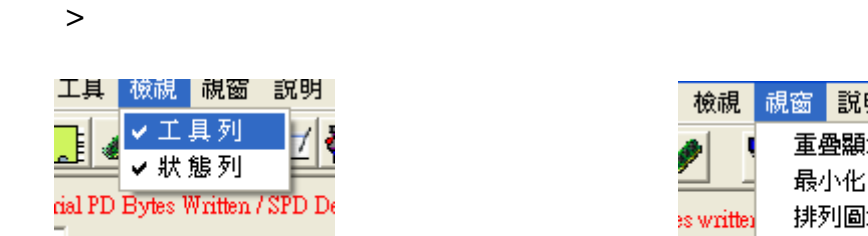

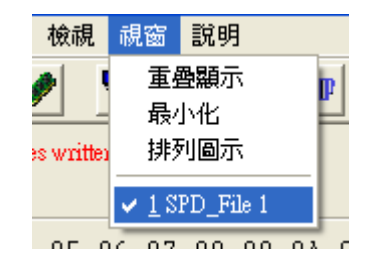

 $<\qquad \qquad ><\qquad \qquad ><\qquad \qquad ><\qquad \qquad ><$  $SPD>  > < >$ 

 $\langle \hspace{2mm} \rangle$  , which is the set of the set of the set of the set of the set of the set of the set of the set of the set of the set of the set of the set of the set of the set of the set of the set of the set of the set o

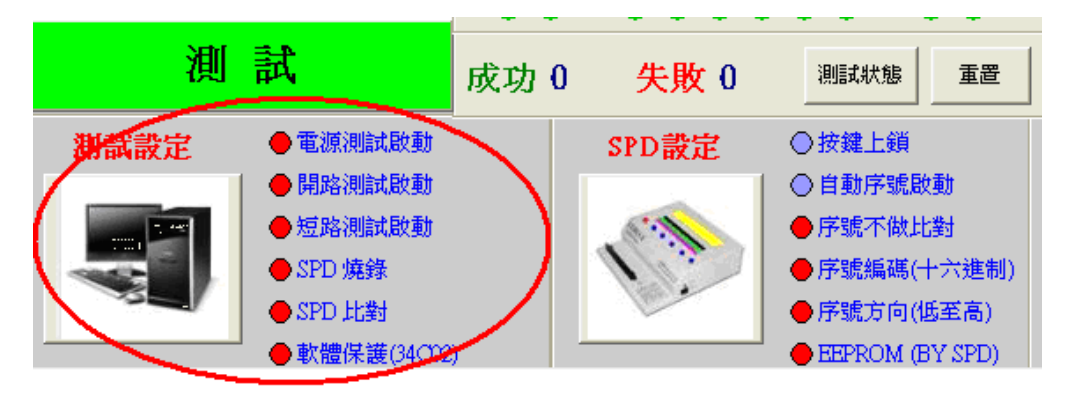

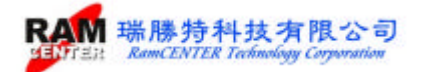

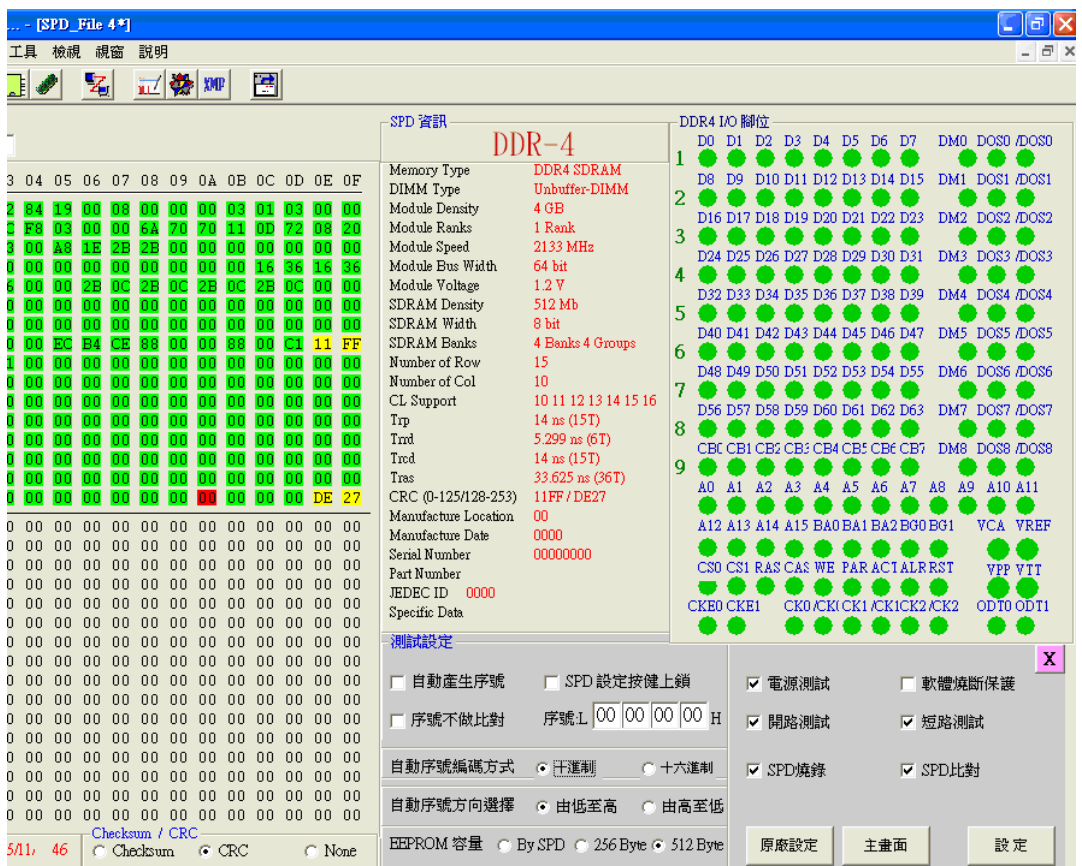

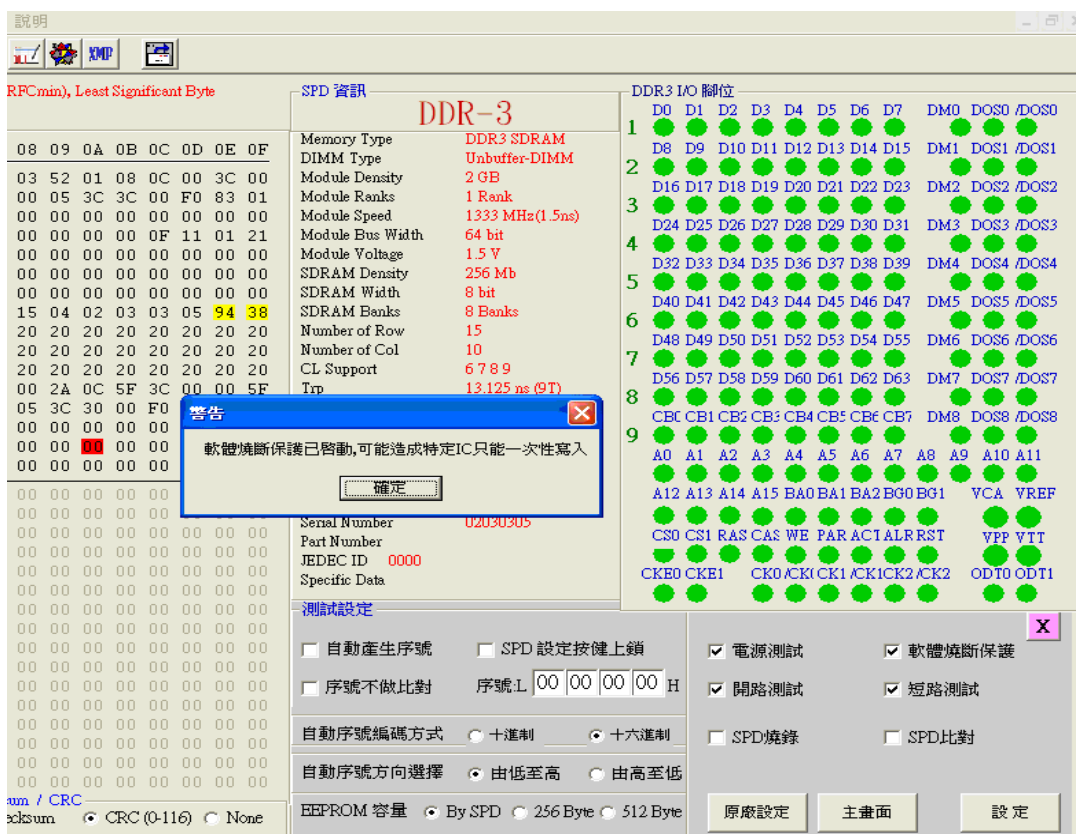

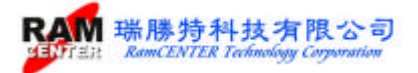

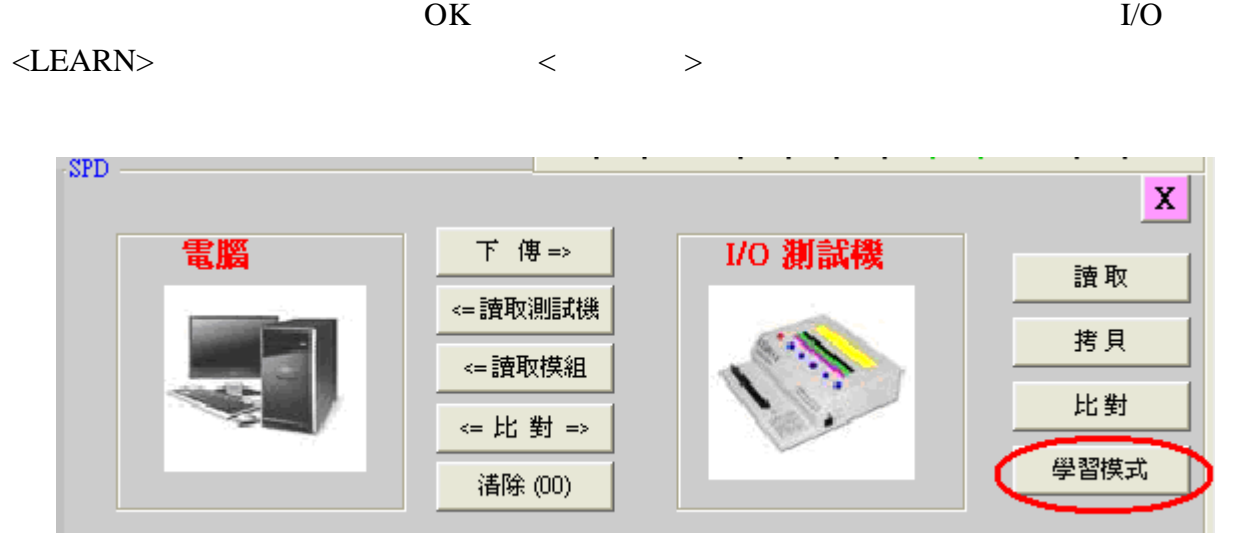

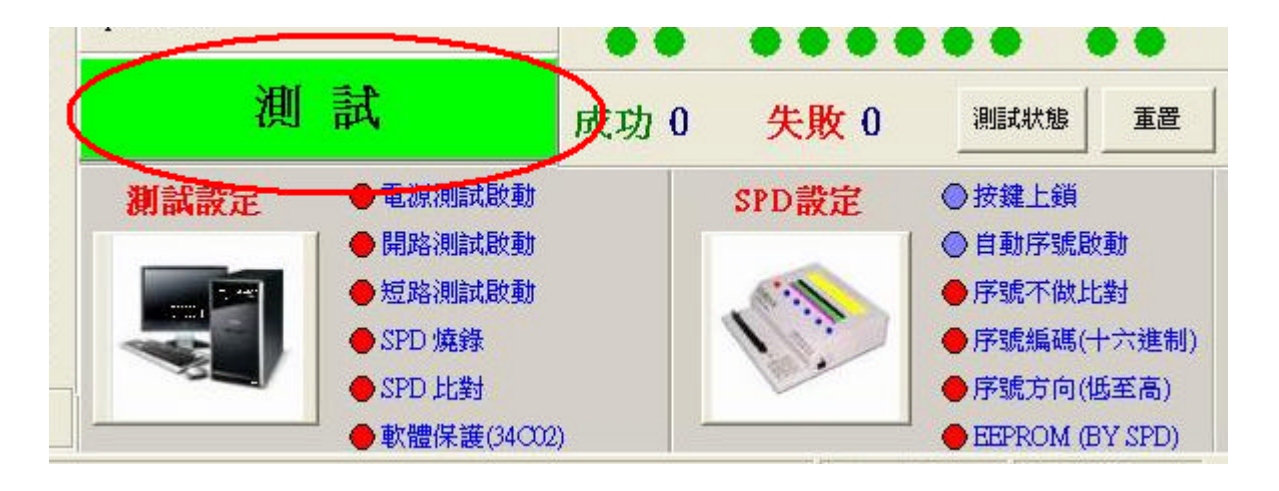

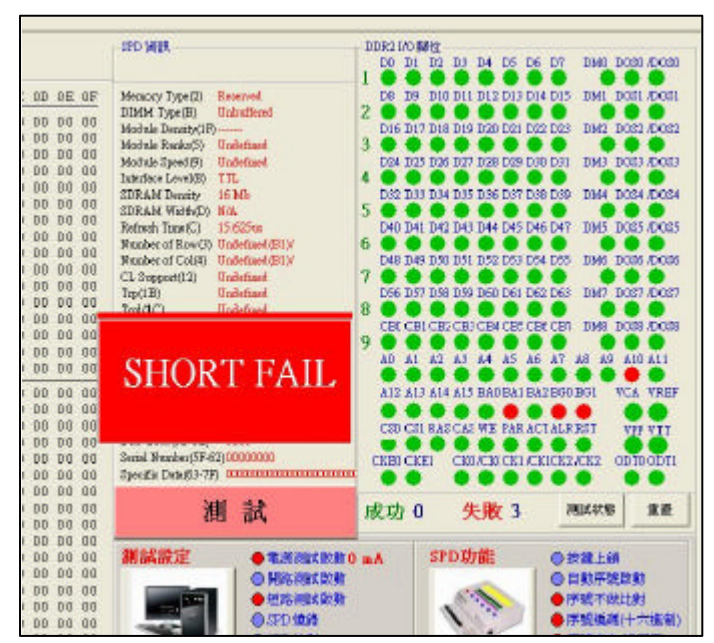

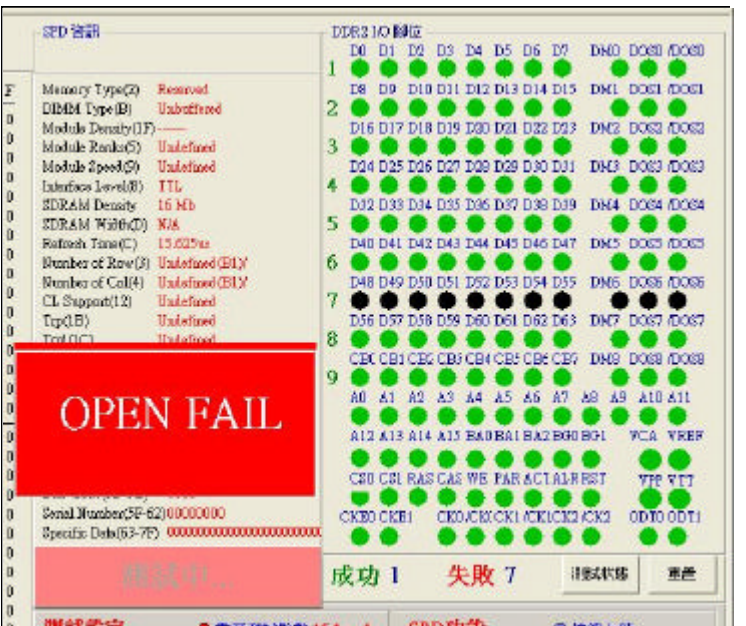

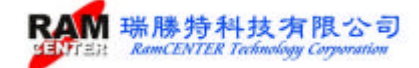

21

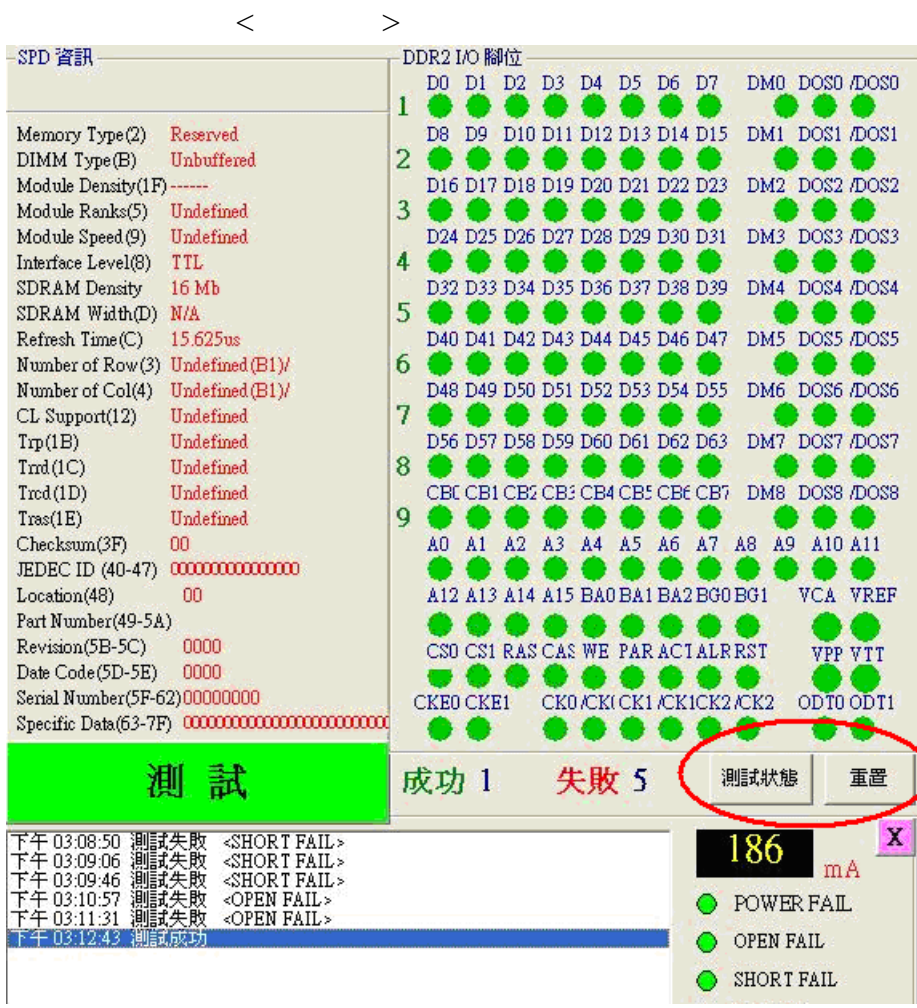

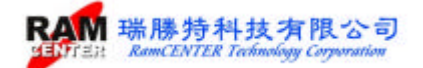

**PC** SPD

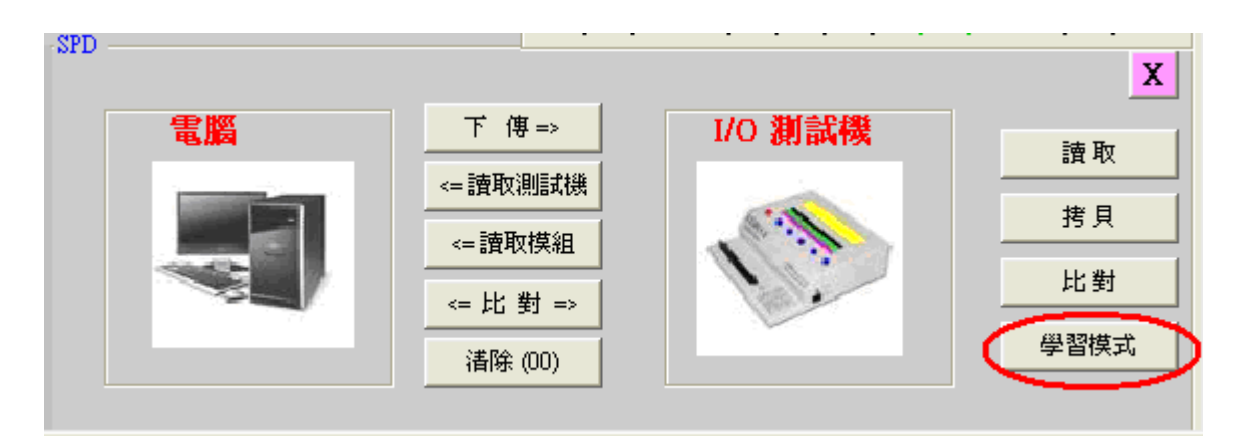

1. PC SPD I/O

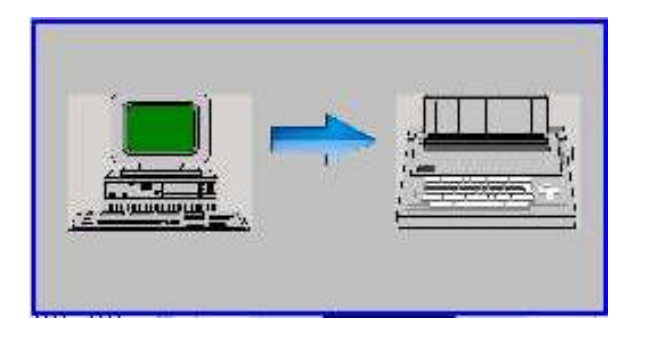

2.  $I/O$  SPD PC

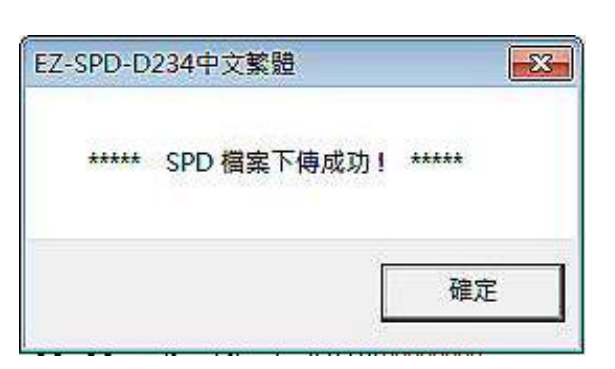

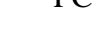

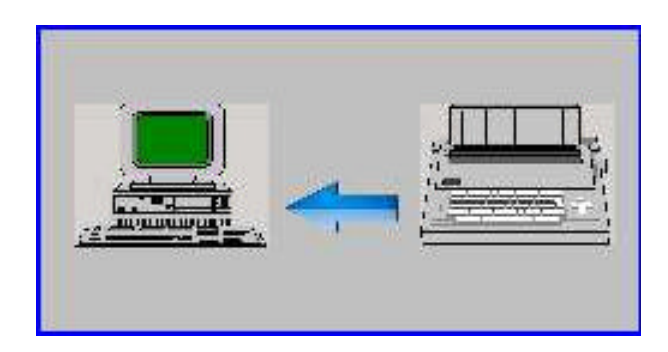

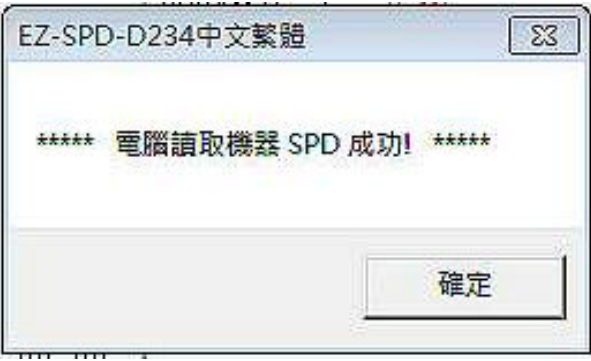

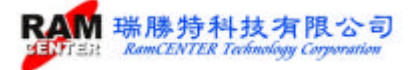

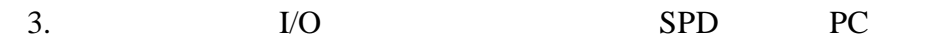

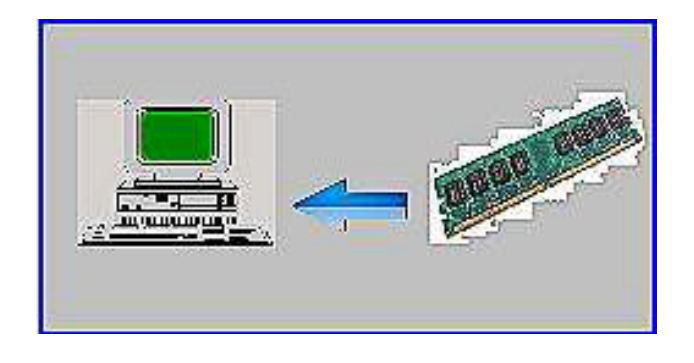

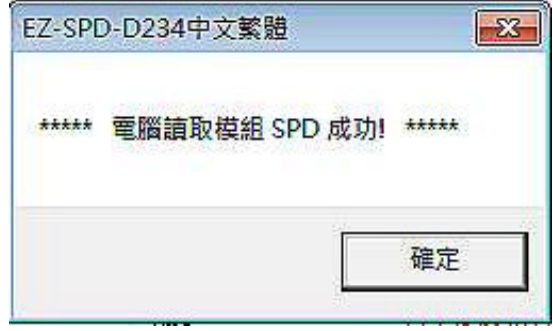

EEPROM

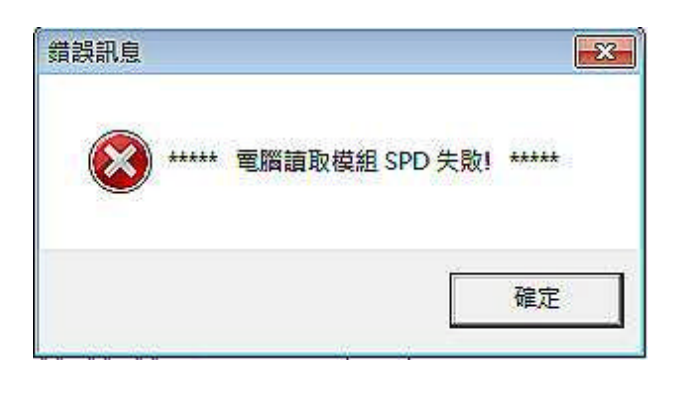

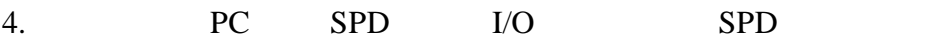

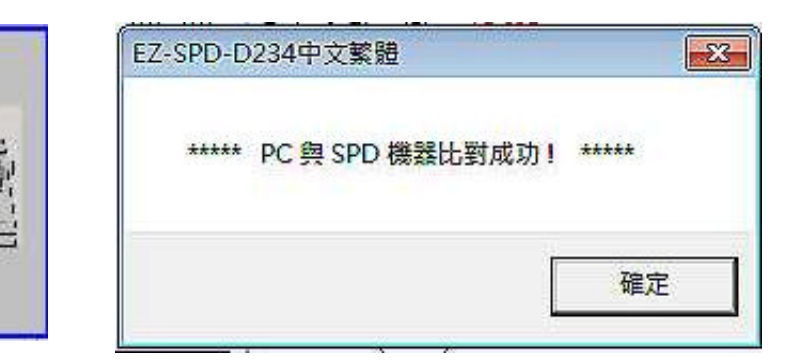

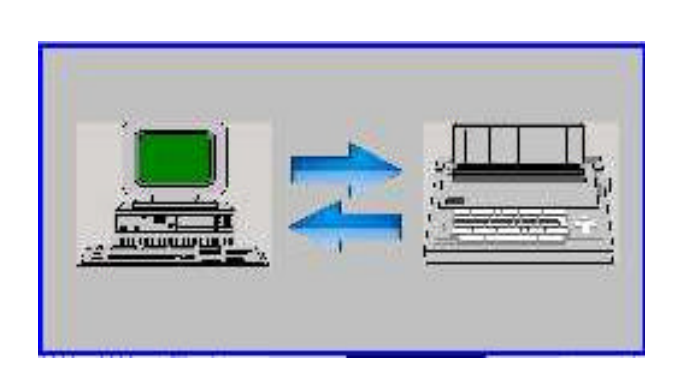

tananan'i

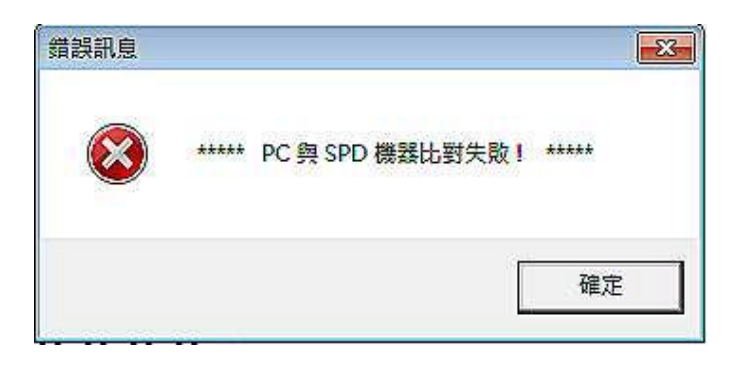

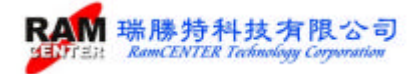

# 5. (00) I/O SPD

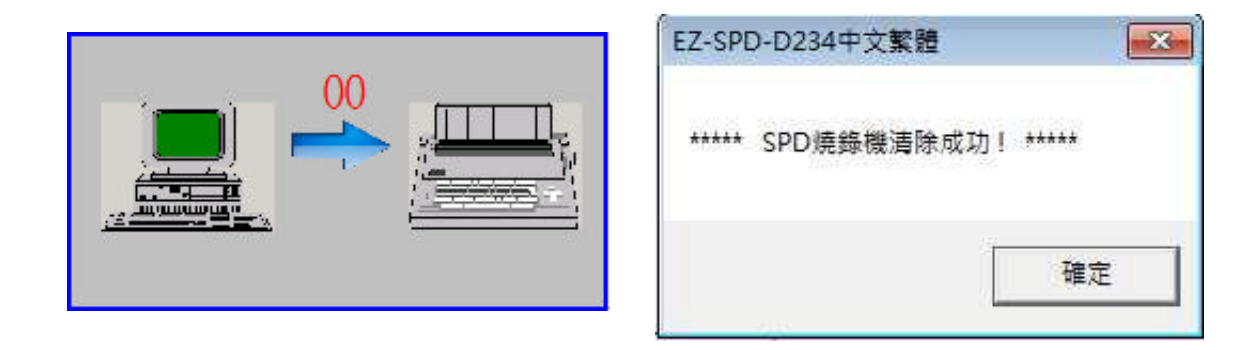

**IO** 測試主機端的功能選項

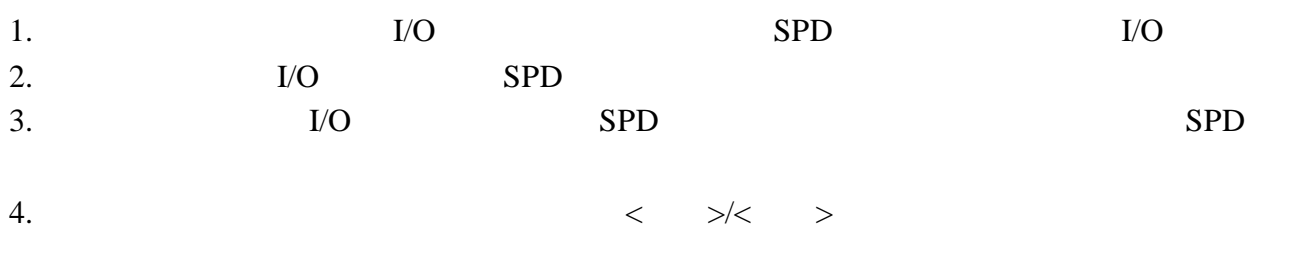

**I/O** 測試卡

OPEN / SHORT Address Date

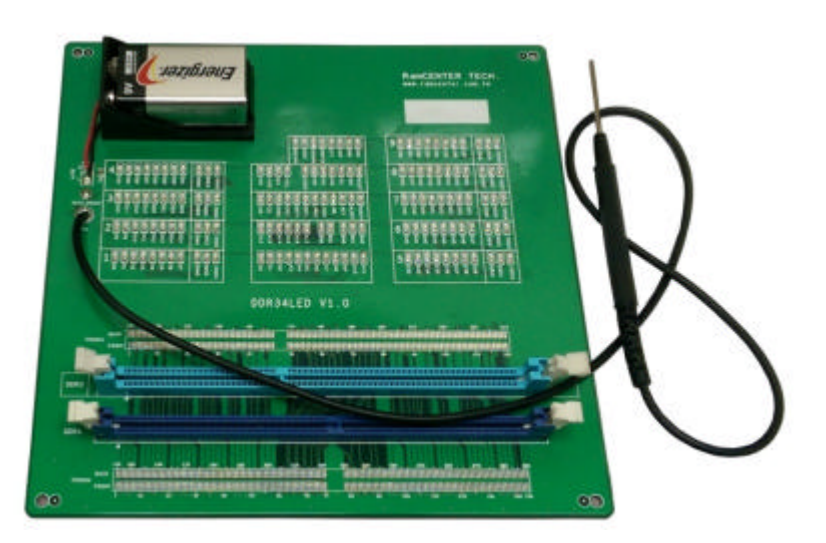

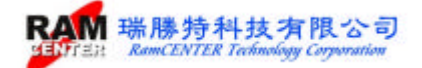